**Oracle® Solaris 11安全性指導方針**

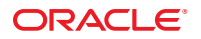

文件號碼:E25820–03 2012 年 3 月

版權所有 © 2011, 2012, Oracle 和 (或) 其關係公司。 保留一切權利。

本軟體與相關說明文件是依據含有用途及保密限制事項的授權合約所提供,且受智慧財產法的保護。除了授權合約中或法律明文允許的部份外,不得<br>以任何形式或方法使用、複製、重製、翻譯、廣播、修改、授權、傳送、散佈、展示、演出、出版或陳列本軟體的任何部份。除非依法需要取得互通<br>性操作 (interoperability),否則嚴禁對本軟體進行還原工程 (reverse engineering)、反向組譯 (disassembly) 或解編 (decom

本文件中的資訊如有變更恕不另行通知,且不保證沒有任何錯誤。如果您發現任何問題,請來函告知。

如果本軟體或相關說明文件是提供給美國政府或代表美國政府授權使用本軟體者,適用下列條例:

#### U.S. GOVERNMENT END USERS:

Oracle programs, including any operating system, integrated software, any programs installed on the hardware, and/or documentation, delivered to U.S. Government end users are "commercial computer software" pursuant to the applicable Federal Acquisition Regulation and agency-specific supplemental regulations. As such, use, duplication, disclosure, modification, and adaptation of the programs, including any operating system, integrated software, any programs installed on the hardware, and/or documentation, shall be subject to license terms and license restrictions applicable to the programs. No other rights are granted to the U.S. Government.

本軟體或硬體是針對各類資訊管理應用程式的一般便用所開發。不適用任何原本就具危險性的應用上,包含會造成人身傷害風險的應用。如果您將本<br>軟體或硬體應用於危險用途,則應採取適當的防範措施,包括保全、備份、儲備和其他措施以確保使用安全。Oracle Corporation 和其關係公司聲明對<br>將本軟體或硬體應用於危險用途所造成之損害概不負任何責任。

Oracle 和 Java 是 Oracle 和 (或) 其關係公司的註冊商標。其他名稱為各商標持有人所擁有之商標。

Intel 和 Intel Xeon 是 Intel Corporation 的商標或註冊商標。所有 SPARC 商標的使用皆經過授權,且是 SPARC International, Inc. 的商標或註冊商 標。AMD、Opteron、AMD 標誌與 AMD Opteron 標誌是 Advanced Micro Devices 的商標或註冊商標。UNIX 是 The Open Group 的註冊商標。

本軟體或硬體與說明文件可能提供第三方內容、產品和服務的存取途徑與資訊。Oracle Corporation 和其關係公司明文聲明對第三方網站所提供的內 容、產品與服務不做保證,且不負任何責任。Oracle Corporation 和其關係公司對於您存取或使用第三方的內容、產品或服務所引起的任何損失、費用 或損害亦不負任何責任。

# 目録

 $\overline{a}$ 

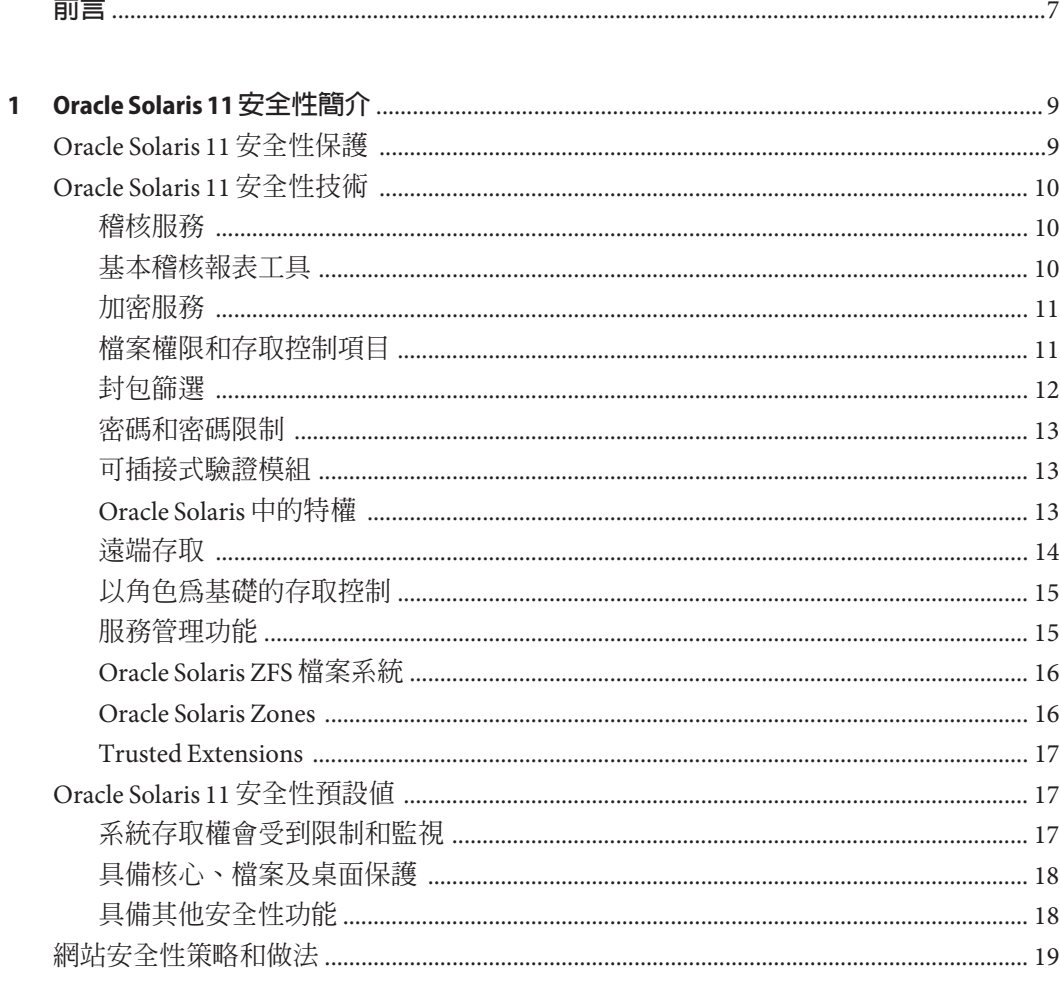

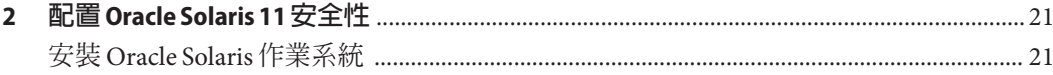

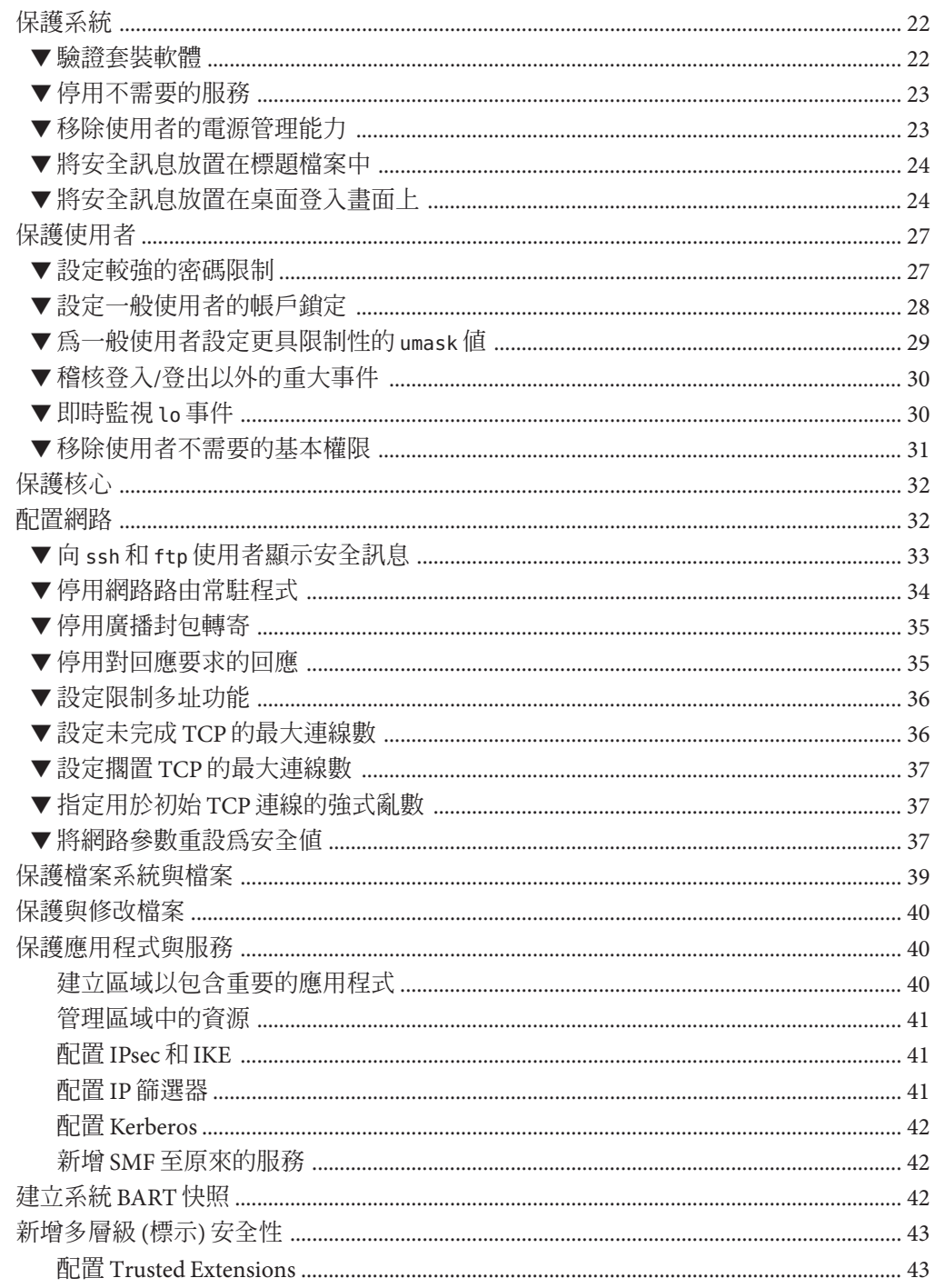

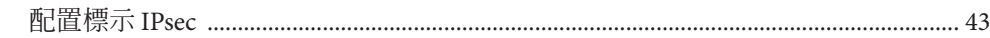

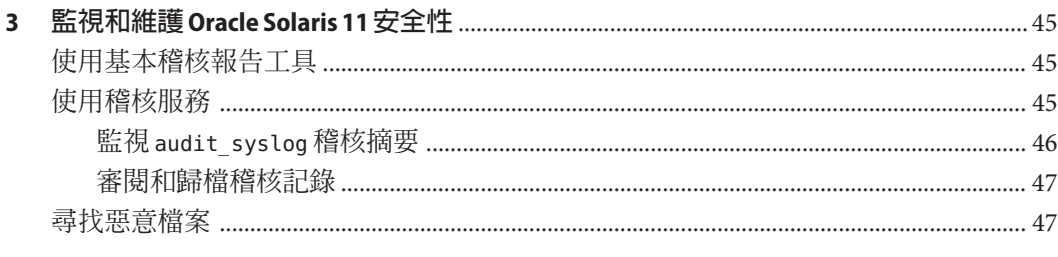

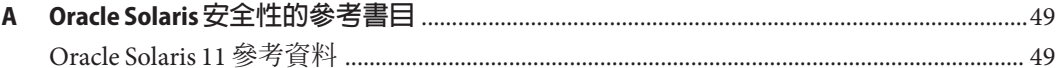

<span id="page-6-0"></span>**前言**

本指南提供 Oracle Solaris 作業系統 (Oracle Solaris 作業系統) 的安全性指導方針。本指南 首先描述企業作業系統必須解決的安全性問題。接著描述 Oracle Solaris 作業系統的預 設安全性功能。最後提供強化系統及使用 Oracle Solaris 安全性功能來保護您的資料和 應用程式所需採取的特定步驟。您可以針對您的網站安全性策略修改本指南中的建 議。

## **對象**

「Oracle Solaris 11 安全性指導方針」適合執行下列作業的安全性管理員和其他系統管 理員使用:

- 分析安全性需求
- 實作軟體網站安全性策略
- 安裝和配置 Oracle Solaris 作業系統
- 維護系統和網路安全性

若要使用本指南,您必須具備 UNIX 管理的基本知識、良好的軟體安全性基礎,以及 熟悉您的網站安全性策略。

## **存取Oracle客戶服務部**

Oracle 客戶可以透過 My Oracle Support 存取電子支援。如需相關資訊,請造訪 [http://](http://www.oracle.com/pls/topic/lookup?ctx=acc&id=info) [www.oracle.com/pls/topic/lookup?ctx=acc&id=info](http://www.oracle.com/pls/topic/lookup?ctx=acc&id=info),如果您有聽力障礙,請造訪 <http://www.oracle.com/pls/topic/lookup?ctx=acc&id=trs>。

### **印刷排版慣例**

下表說明本書所使用的印刷排版慣例。

#### **表P–1** 印刷排版慣例

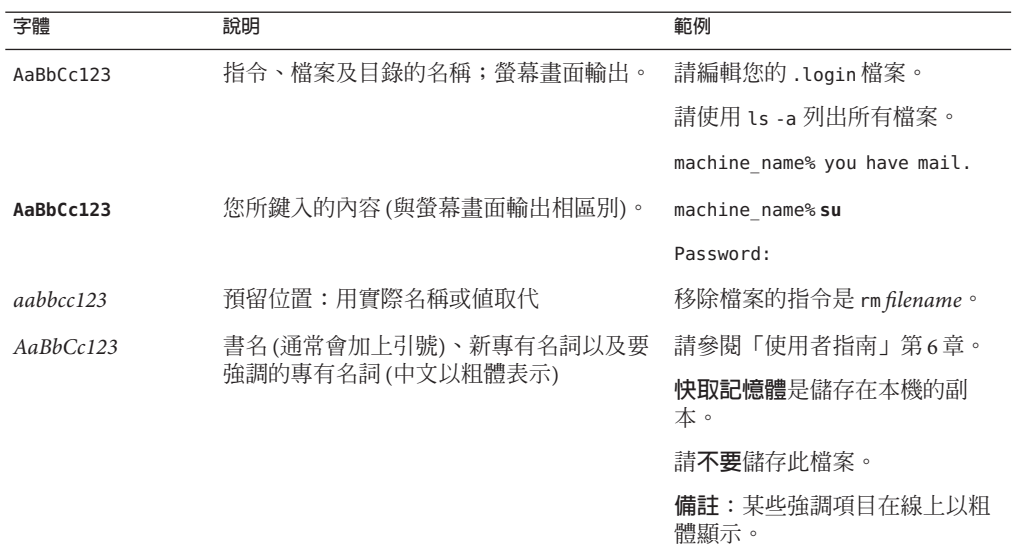

# **指令中的Shell提示符號範例**

下表顯示 Oracle Solaris OS 中包含的與 shell 有關的預設 UNIX 系統提示及超級使用者提 示。請注意,顯示在指令範例中的預設系統提示符號視 Oracle Solaris 發行版本而不 同。

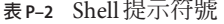

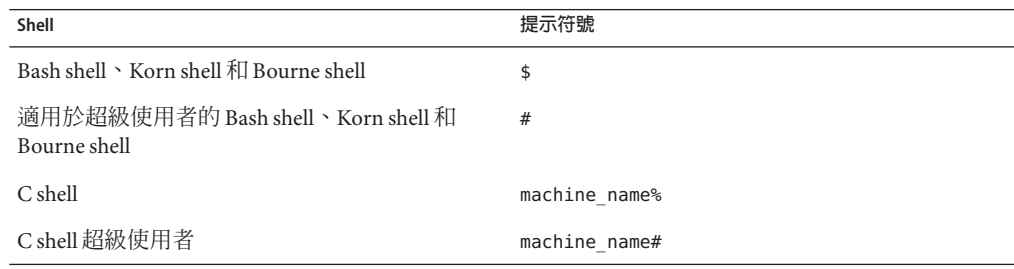

# <span id="page-8-0"></span>Oracle Solaris 11**安全性簡介**

Oracle Solaris 11 是一種非常牢固的最佳企業作業系統,可提供穩固的安全性功 能。Oracle Solaris 11 擁有最先進的全網路安全性系統,可控制使用者存取檔案、保護 系統資料庫和使用系統資源的方式,以滿足每個層級的安全性需求。傳統作業系統包 含既有的安全性弱點,然而 Oracle Solaris 11 的彈性卻可讓它滿足從企業伺服器到桌面 用戶端的各種安全性目標。Oracle Solaris 11 經過完整測試,可支援 Oracle 的各種 SPARC 和 x86 系統,以及協力廠商的其他硬體平台。

- 第9頁的「Oracle Solaris 11 安全性保護」
- 第10 百的 「[Oracle Solaris 11](#page-9-0) 安全性技術」
- 第 17 頁的 「Oracle Solaris 11 安全性預設値」
- 第 19 [頁的 「網站安全性策略和做法」](#page-18-0)

### **Oracle Solaris 11安全性保護**

Oracle Solaris 會保護磁碟上和傳輸中的資料,為公司資料及應用程式提供穩固的基 礎。Oracle Solaris Resource Manager (稱為**資源管理**) 和 Oracle Solaris Zones 提供的功 能,可以防止並避免不當使用應用程式。此控制功能與透過權限和 Oracle Solaris 以角 色為基礎的存取控制 (RBAC) 功能實作的最低權限,可以降低侵入者或一般使用者動作 的安全性風險。認證和加密的通訊協定,例如 IP 安全性 (IPsec),可以在網際網路與 LAN 或 WAN 內的通道間提供虛擬私人網路 (VPN),以進行安全的資料傳遞。此 外,Oracle Solaris 的稽核功能可確保記錄任何相關的活動。

Oracle Solaris 11 安全性服務可為系統和網路提供保護層,因此能提供全面的防 禦。Oracle Solaris 是藉由在核心公用程式內限制公用程式可以執行的權限動作以保護核 心。預設的網路配置會針對系統和網路提供資料保護。IPsec (Oracle Solaris 的 IP 篩選器 功能) 和 Kerberos 可以提供額外的保護。

<span id="page-9-0"></span>Oracle Solaris 安全性服務包括:

- 保護核心 核心常駐程式與裝置會受檔案權限和特權保護。
- 保護登入 登入需要密碼。密碼會經過增強的加密。遠端登入最初會透過 Oracle Solaris 的 Secure Shell 功能限定至加密和認證的通道。root 帳戶無法直接登入。
- 保護資料 磁碟上的資料會受檔案權限保護。您也可以設定其他的保護層。舉例來 說,您可以使用存取控制清單 (ACL)、將資料放在某個區域、加密檔案、加密 Oracle Solaris ZFS 資料集、建立唯讀的 ZFS 資料集,以及裝載檔案系統,使 setuid 程式和可執行檔無法執行。

### **Oracle Solaris 11安全性技術**

Oracle Solaris 的安全性功能可以設定成實作您網站的安全性策略。

下列各節提供 Oracle Solaris 安全性功能的簡介。此描述包含更詳細的說明參考資 料,以及本指南和示範這些功能之其他 Oracle Solaris 系統管理指南的程序參考資料。

#### **稽核服務**

稽核是收集關於系統資源使用情形的資料。稽核資料可提供安全性相關之系統事件的 記錄。此資料可接著用來為系統上發生的動作指派職責。

稽核是安全性評估、驗證及憑證主體的基本需求。稽核也有助於遏止潛在的侵入者。

如需更多資訊,請參閱:

- 如需稽核相關線上手冊的清單,請參閱「[Oracle Solaris Administration: Security](http://www.oracle.com/pls/topic/lookup?ctx=E23824&id=SYSADV6auditref-1) Services」中的第 29 章「[Auditing \(Reference\)](http://www.oracle.com/pls/topic/lookup?ctx=E23824&id=SYSADV6auditref-1)」。
- 如需指導方針,請參閱第 30 頁的 「稽核登入/[登出以外的重大事件」和](#page-29-0)線上手冊。
- 如需稽核的簡介,請參閱「[Oracle Solaris Administration: Security Services](http://www.oracle.com/pls/topic/lookup?ctx=E23824&id=SYSADV6auditov-1)」中的第 26 章「[Auditing \(Overview\)](http://www.oracle.com/pls/topic/lookup?ctx=E23824&id=SYSADV6auditov-1)」。
- 如需稽核作業的資訊,請參閱「[Oracle Solaris Administration: Security Services](http://www.oracle.com/pls/topic/lookup?ctx=E23824&id=SYSADV6audittask-1)」中的 第 28 章「[Managing Auditing \(Tasks\)](http://www.oracle.com/pls/topic/lookup?ctx=E23824&id=SYSADV6audittask-1)」。

#### **基本稽核報表工具**

Oracle Solaris 的基本稽核報表工具 (BART) 功能可對系統執行長期的檔案層級檢查,讓 您可以全面地驗證系統。透過建立 BART 清單,您可以輕鬆可靠地收集安裝在部署系 統上之軟體堆疊的元件相關資訊。

BART 是管理系統或系統網路之完整性的實用工具。

- <span id="page-10-0"></span>■ 選取的線上手冊包含「bart[\(1M\)](http://www.oracle.com/pls/topic/lookup?ctx=E23824&id=REFMAN1Mbart-1m) 線上手冊」、「[bart\\_rules](http://www.oracle.com/pls/topic/lookup?ctx=E23824&id=REFMAN4bart-rules-4)(4) 線上手冊」以 及「[bart\\_manifest](http://www.oracle.com/pls/topic/lookup?ctx=E23824&id=REFMAN4bart-manifest-4)(4) 線上手冊」。
- 如需指導方針,請參閱第 42 [頁的 「建立系統](#page-41-0) BART 快照」、第 45 [頁的 「使用基](#page-44-0) [本稽核報告工具」及](#page-44-0)線上手冊。
- 如需 BART 的簡介,請參閱「[Oracle Solaris Administration: Security Services](http://www.oracle.com/pls/topic/lookup?ctx=E23824&id=SYSADV6bart-1)」中的第 6 章「[Verifying File Integrity by Using BART](http://www.oracle.com/pls/topic/lookup?ctx=E23824&id=SYSADV6bart-1)」。
- 如需使用 BART 的範例,請參閱「[Oracle Solaris Administration: Security Services](http://www.oracle.com/pls/topic/lookup?ctx=E23824&id=SYSADV6bart-4)」中 的「[Using BART \(Tasks\)](http://www.oracle.com/pls/topic/lookup?ctx=E23824&id=SYSADV6bart-4)」和線上手冊。

#### **加密服務**

Oracle Solaris 的加密架構功能和 Oracle Solaris 的金鑰管理架構 (KMF) 功能,為加密服務 與金鑰管理提供中央儲存庫。硬體、軟體及一般使用者可以無縫存取最佳化演算 法。各種公開金鑰基礎架構 (PKI) 不同的儲存機制、管理公用程式及程式設計介面在採 用 KMF 介面時,可使用整合的介面。

加密架構透過個別的指令、使用者層級的程式設計介面、核心程式設計介面,以及使 用者層級和核心層級的架構,為使用者和應用程式提供加密服務。加密架構會為應用 程式提供這些加密服務,並以無縫的方式為一般使用者提供核心模組。加密架構也會 為一般使用者提供直接的加密服務,例如檔案的加密和解密。

KMF 為集中管理公開金鑰物件 (例如 X.509 憑證和公開/私密金鑰對) 提供工具與程式設 計介面。儲存這些物件的格式可能會不同。KMF 也提供管理策略的工具,以定義應用 程式使用 X.509 憑證的方式。KMF 支援協力廠商外掛程式。

如需更多資訊,請參閱:

- 選取的線上手冊包含「[cryptoadm](http://www.oracle.com/pls/topic/lookup?ctx=E23824&id=REFMAN1Mcryptoadm-1m)(1M) 線上手冊」、「[encrypt](http://www.oracle.com/pls/topic/lookup?ctx=E23824&id=REFMAN1encrypt-1)(1) 線上手 冊」、「[mac](http://www.oracle.com/pls/topic/lookup?ctx=E23824&id=REFMAN1mac-1)(1) 線上手冊」、「[pktool](http://www.oracle.com/pls/topic/lookup?ctx=E23824&id=REFMAN1pktool-1)(1) 線上手冊」以及「[kmfcfg](http://www.oracle.com/pls/topic/lookup?ctx=E23824&id=REFMAN1kmfcfg-1)(1) 線上手冊」。
- 如需加密服務的簡介,請參閱「[Oracle Solaris Administration: Security Services](http://www.oracle.com/pls/topic/lookup?ctx=E23824&id=SYSADV6scf-1)」中的 第 11 章 「[Cryptographic Framework \(Overview\)](http://www.oracle.com/pls/topic/lookup?ctx=E23824&id=SYSADV6scf-1)」以及「[Oracle Solaris Administration:](http://www.oracle.com/pls/topic/lookup?ctx=E23824&id=SYSADV6kmf-1) Security Services」中的第 13 章「[Key Management Framework](http://www.oracle.com/pls/topic/lookup?ctx=E23824&id=SYSADV6kmf-1)」。
- 如需使用加密架構的範例,請參閱「[Oracle Solaris Administration: Security](http://www.oracle.com/pls/topic/lookup?ctx=E23824&id=SYSADV6scftask-1) Services」中的第 12 章「[Cryptographic Framework \(Tasks\)](http://www.oracle.com/pls/topic/lookup?ctx=E23824&id=SYSADV6scftask-1)」和線上手冊。

#### **檔案權限和存取控制項目**

檔案系統中用來保護物件的防禦第一線,是指派給每個檔案系統物件的預設 UNIX 權 限。UNIX 權限支援將唯一存取權指派給物件的擁有者、已指派給物件的群組以及其他 的任何人。此外,ZFS 也支援存取控制清單 (ACL) (亦稱為存取控制項目 (ACE)),可以 更精細地控制檔案系統物件之個人和群組的存取。

- <span id="page-11-0"></span>■ 如需對 ZFS 檔案設定 ACL 的說明,請參閱「[chmod](http://www.oracle.com/pls/topic/lookup?ctx=E23824&id=REFMAN1chmod-1)(1) 線上手冊」。
- 如需檔案權限的簡介,請參閱「[Oracle Solaris Administration: Security Services](http://www.oracle.com/pls/topic/lookup?ctx=E23824&id=SYSADV6secfile-60)」中 的「[Using UNIX Permissions to Protect Files](http://www.oracle.com/pls/topic/lookup?ctx=E23824&id=SYSADV6secfile-60)」。
- 如需保護 ZFS 檔案的簡介和範例,請參閱「[Oracle Solaris Administration: ZFS File](http://www.oracle.com/pls/topic/lookup?ctx=E23824&id=ZFSADMINftyxi) Systems」中的第 8 章「[Using ACLs and Attributes to Protect Oracle Solaris ZFS Files](http://www.oracle.com/pls/topic/lookup?ctx=E23824&id=ZFSADMINftyxi)」和 線上手冊。

#### **封包篩選**

封包篩選可針對網路攻擊提供基本的保護。Oracle Solaris 包含 IP 篩選器功能和 TCP 包 裝程式。

#### **IP篩選器**

Oracle Solaris 的 IP 篩選器功能會建立防火牆以避開網路攻擊。

更具體而言,IP 篩選器可以提供有狀態的封包篩選功能,並可依據 IP 位址或網路、連 接埠、通訊協定、網路介面及流量方向來篩選封包。IP 篩選也含有無狀態的封包篩選 功能,以及建立與管理位址集區的能力。此外,IP 篩選器也具備執行網路位址轉譯 (NAT) 和連接埠位址轉譯 (PAT) 的能力。

如需更多資訊,請參閱:

- 選取的線上手冊包含「[ipfilter](http://www.oracle.com/pls/topic/lookup?ctx=E23824&id=REFMAN5ipfilter-5)(5) 線上手冊」、「ipf[\(1M\)](http://www.oracle.com/pls/topic/lookup?ctx=E23824&id=REFMAN1Mipf-1m) 線上手 冊」、「[ipnat](http://www.oracle.com/pls/topic/lookup?ctx=E23824&id=REFMAN1Mipnat-1m)(1M) 線上手冊」、「[svc.ipfd](http://www.oracle.com/pls/topic/lookup?ctx=E23824&id=REFMAN1Msvc.ipfd-1m)(1M) 線上手冊」以及「[ipf](http://www.oracle.com/pls/topic/lookup?ctx=E23824&id=REFMAN4ipf-4)(4) 線上手 冊」。
- 如需 IP 篩選器的簡介,請參閱「[Oracle Solaris Administration: IP Services](http://www.oracle.com/pls/topic/lookup?ctx=E23824&id=SYSADV3eupsq)」中的第 20 章「[IP Filter in Oracle Solaris \(Overview\)](http://www.oracle.com/pls/topic/lookup?ctx=E23824&id=SYSADV3eupsq)」。
- 如需使用 IP 篩選器的範例,請參閱「[Oracle Solaris Administration: IP Services](http://www.oracle.com/pls/topic/lookup?ctx=E23824&id=SYSADV3ipfilter-admin-1)」中的 第 21 章「[IP Filter \(Tasks\)](http://www.oracle.com/pls/topic/lookup?ctx=E23824&id=SYSADV3ipfilter-admin-1)」和線上手冊。
- 如需 IP 篩選器策略語言之語法的資訊和範例,請參閱「[ipnat](http://www.oracle.com/pls/topic/lookup?ctx=E23824&id=REFMAN4ipnat-4)(4) 線上手冊」。

#### **TCP包裝程式**

TCP 包裝程式會檢查從 ACL 要求特定網路服務的主機位址,以提供進行存取控制的方 式。接著會接受或拒絕要求。TCP 包裝程式也會記錄網路服務的主機要求,這是很實 用的監視功能。Secure Shell 和 Oracle Solaris 的 sendmail 功能會設為使用 TCP 包裝程 式。可以設定存取控制的網路服務包含 ftpd 和 rpcbind。

TCP 包裝程式支援豐富的配置策略語言,不僅可讓組織指定全域的安全性策略,還可 指定以每個服務為基礎的安全性策略。還可依據主機名稱、IPv4 或 IPv6 位址、網路群 組名稱、網路甚至是 DNS 網域,來允許或限制對服務的進一步存取。

- <span id="page-12-0"></span>■ 如需 TCP 包裝程式的資訊,請參閱「[Oracle Solaris Administration: IP Services](http://www.oracle.com/pls/topic/lookup?ctx=E23824&id=SYSADV3ipconfig-86)」中 的「[How to Use TCP Wrappers to Control Access to TCP Services](http://www.oracle.com/pls/topic/lookup?ctx=E23824&id=SYSADV3ipconfig-86)」。
- 如需 TCP 包裝程式之存取控制語言的語法資訊和範例,請參閱「hosts\_access(4) 線 上手冊」。

#### **密碼和密碼限制**

增強式使用者密碼有助於防禦和暴力密碼破解相關的攻擊。

Oracle Solaris 有數種可用於設定增強式使用者密碼的功能。您可以設定密碼長度、內 容、變更頻率及修改需求,以及保存密碼歷程。系統會提供應避免之密碼的密碼字 典。並提供數種可使用的密碼演算法。

如需更多資訊,請參閱:

- 「[Oracle Solaris Administration: Security Services](http://www.oracle.com/pls/topic/lookup?ctx=E23824&id=SYSADV6concept-2)」中的「Maintaining Login Control」
- 「[Oracle Solaris Administration: Security Services](http://www.oracle.com/pls/topic/lookup?ctx=E23824&id=SYSADV6secsys-40)」中的「Securing Logins and [Passwords \(Tasks\)](http://www.oracle.com/pls/topic/lookup?ctx=E23824&id=SYSADV6secsys-40)」
- 選取的線上手冊包含「[passwd](http://www.oracle.com/pls/topic/lookup?ctx=E23824&id=REFMAN1passwd-1)(1) 線上手冊」和「[crypt.conf](http://www.oracle.com/pls/topic/lookup?ctx=E23824&id=REFMAN4crypt.conf-4)(4) 線上手冊」。

#### **可插接式驗證模組**

可插接式驗證模組 (PAM) 架構可以讓您為帳戶、認證、階段作業及密碼,協調和設定 使用者認證需求。

PAM 架構可讓組織自訂使用者認證體驗,以及帳戶、階段作業和密碼管理功能。系統 進入服務 (例如 login 和 ftp) 會使用 PAM 架構以確保系統的所有進入點均已受保 護。此架構可取代或修改領域中的認證模組,不需變更使用 PAM 架構的任何系統服 務,即可保護系統不受新發現之弱點的影響。

如需更多資訊,請參閱:

- 「[Oracle Solaris Administration: Security Services](http://www.oracle.com/pls/topic/lookup?ctx=E23824&id=SYSADV6pam-1)」中的第 14 章「Using PAM」
- $\Gamma$ [pam.conf](http://www.oracle.com/pls/topic/lookup?ctx=E23824&id=REFMAN4pam.conf-4)(4) 線上手冊」

#### **Oracle Solaris中的特權**

特權是在核心中對程序強制的細部、特定權限。Oracle Solaris 定義了 80 種以上的特 權,範圍涵蓋從基本特權 (像是 file\_read) 到更具體的特權 (像是

proc\_clock\_highres)。特權可授與指令、使用者、角色或系統。許多 Oracle Solaris 指 令和常駐程式只會使用執行其作業所需的特權來執行。特權的使用也稱為**程序權限管 理**。

<span id="page-13-0"></span>特權感知的程式可防止侵入者取得超過程式本身所用的特權。此外,特權也可讓組織 限制要將哪些特權授與在其系統上執行的服務和程序。

如需更多資訊,請參閱:

- 「[Oracle Solaris Administration: Security Services](http://www.oracle.com/pls/topic/lookup?ctx=E23824&id=SYSADV6prbac-2)」中的「Privileges (Overview)」
- 「[Oracle Solaris Administration: Security Services](http://www.oracle.com/pls/topic/lookup?ctx=E23824&id=SYSADV6privtask-1)」中的「Using Privileges (Tasks)」
- 「[Developer's Guide to Oracle Solaris 11 Security](http://www.oracle.com/pls/topic/lookup?ctx=E23824&id=GSSAPIPGch3priv-18281)」中的第 2 章 「Developing Privileged [Applications](http://www.oracle.com/pls/topic/lookup?ctx=E23824&id=GSSAPIPGch3priv-18281)」
- 選取的線上手冊包含「[ppriv](http://www.oracle.com/pls/topic/lookup?ctx=E23824&id=REFMAN1ppriv-1)(1) 線上手冊」和「[privileges](http://www.oracle.com/pls/topic/lookup?ctx=E23824&id=REFMAN5privileges-5)(5) 線上手冊」。

#### **遠端存取**

遠端存取攻擊可能會損害系統和網路。保護網路存取在現今的網際網路環境中是必要 的,甚至在 WAN 和 LAN 環境中也很有用。

#### **IPsec和IKE**

IP 安全性 (IPsec) 會透過認證封包、加密封包或同時執行兩者以保護 IP 封包。Oracle Solaris 支援 IPv4 和 IPv6 的 IPsec。由於 IPsec 是在應用程式層底下實作,因此網際網路 應用程式不需修改其程式碼即可使用 IPsec。

IPsec 和其金鑰交換通訊協定 (IKE) 會使用加密架構中的演算法。此外,加密架構還為 使用 metaslot 的應用程式,提供了 softtoken 金鑰庫。當 IKE 設為使用 metaslot 時,組織 可以選擇將金鑰儲存在磁碟、連接的硬體金鑰庫或 softtoken 金鑰庫中。

如果正確地管理,IPsec 會是保護網路流量的有效工具。

如需更多資訊,請參閱:

- 「[Oracle Solaris Administration: IP Services](http://www.oracle.com/pls/topic/lookup?ctx=E23824&id=SYSADV3ipsec-ov-1)」中的第 14 章「IP Security Architecture [\(Overview\)](http://www.oracle.com/pls/topic/lookup?ctx=E23824&id=SYSADV3ipsec-ov-1)」
- 「[Oracle Solaris Administration: IP Services](http://www.oracle.com/pls/topic/lookup?ctx=E23824&id=SYSADV3ipsec-mgtasks-1)」中的第 15 章「Configuring IPsec (Tasks)」
- 「[Oracle Solaris Administration: IP Services](http://www.oracle.com/pls/topic/lookup?ctx=E23824&id=SYSADV3ike-1)」中的第 17 章 「Internet Key Exchange [\(Overview\)](http://www.oracle.com/pls/topic/lookup?ctx=E23824&id=SYSADV3ike-1)」
- 「[Oracle Solaris Administration: IP Services](http://www.oracle.com/pls/topic/lookup?ctx=E23824&id=SYSADV3ike-task-1)」中的第 18 章「Configuring IKE (Tasks)」
- 選取的線上手冊包含「[ipsecconf](http://www.oracle.com/pls/topic/lookup?ctx=E23824&id=REFMAN1Mipsecconf-1m)(1M) 線上手冊」和「[in.iked](http://www.oracle.com/pls/topic/lookup?ctx=E23824&id=REFMAN1Min.iked-1m)(1M) 線上手冊」。

#### **Secure Shell**

Oracle Solaris 的 Secure Shell 功能可讓使用者或服務透過加密的通訊通道,在遠端系統 之間存取或傳輸檔案。在 Secure Shell 中,會加密所有網路流量。Secure Shell 也可做為 依需求指定的虛擬私有網路 (VPN),其可轉送 X Window 系統流量,或可經由認證和加 密的網路連結,來連線本機系統和遠端系統之間的個別連接埠號碼。

<span id="page-14-0"></span>因此, Secure Shell 可防止可能的侵入者讀取遭到攔截的通訊, 並能防止惡意使用者詐 騙系統。依照預設,Secure Shell 是新安裝的系統上唯一使用中的遠端存取機制。

如需更多資訊,請參閱:

- 「[Oracle Solaris Administration: Security Services](http://www.oracle.com/pls/topic/lookup?ctx=E23824&id=SYSADV6sshuser-1)」中的第 15 章「Using Secure Shell」
- 選取的線上手冊包含「[ssh](http://www.oracle.com/pls/topic/lookup?ctx=E23824&id=REFMAN1ssh-1)(1) 線上手冊」、「sshd[\(1M\)](http://www.oracle.com/pls/topic/lookup?ctx=E23824&id=REFMAN1Msshd-1m) 線上手 冊」、「[sshd\\_config](http://www.oracle.com/pls/topic/lookup?ctx=E23824&id=REFMAN4sshd-config-4)(4) 線上手冊」以及「[ssh\\_config](http://www.oracle.com/pls/topic/lookup?ctx=E23824&id=REFMAN4ssh-config-4)(4) 線上手冊」。

#### **Kerberos服務**

Oracle Solaris 的 Kerberos 功能可啟用單一登入和安全作業事件,即使是經由執行 Kerberos 服務的異質網路也一樣。

Kerberos 是以在麻省理工學院 (MIT) 開發的 Kerberos V5 網路認證通訊協定為基 礎。Kerberos 服務採用主從式架構,可以保障作業事件在網路上的安全。此服務提供 增強式使用者認證,以及整合性和私密性。使用 Kerberos 服務時,只要登入一次,您 就能存取其他系統、執行指令、交換資料以及安全地傳輸檔案。此外,管理員也可以 使用此服務來限制對服務和系統的存取。

如需更多資訊,請參閱:

- 「[Oracle Solaris Administration: Security Services](http://www.oracle.com/pls/topic/lookup?ctx=E23824&id=SYSADV6seamtm-1)」中的第 VI部分「Kerberos Service」
- 選取的線上手冊包含「[kerberos](http://www.oracle.com/pls/topic/lookup?ctx=E23824&id=REFMAN5kerberos-5)(5) 線上手冊」和「[kinit](http://www.oracle.com/pls/topic/lookup?ctx=E23824&id=REFMAN1kinit-1)(1) 線上手冊」。

#### **以角色為基礎的存取控制**

RBAC 可讓組織選擇性地授與使用者或角色管理權限 (依據他們獨特的需要和需求),以 套用最低權限的安全性原則。

Oracle Solaris 以角色為基礎的存取控制 (RBAC) 功能可控制使用者對一般限 root 角色存 取之作業的存取。藉由套用安全性屬性到程序和使用者,RBAC 可在數個管理員之間散 發管理權限。RBAC 也稱為**使用者權限管理**。

如需更多資訊,請參閱:

- 「[Oracle Solaris Administration: Security Services](http://www.oracle.com/pls/topic/lookup?ctx=E23824&id=SYSADV6prbactm-1)」中的第 III部分「Roles, Rights [Profiles, and Privileges](http://www.oracle.com/pls/topic/lookup?ctx=E23824&id=SYSADV6prbactm-1)」
- 選取的線上手冊包含「[rbac](http://www.oracle.com/pls/topic/lookup?ctx=E23824&id=REFMAN5rbac-5)(5) 線上手冊」、「[roleadd](http://www.oracle.com/pls/topic/lookup?ctx=E23824&id=REFMAN1Mroleadd-1m)(1M) 線上手 冊」、「[profiles](http://www.oracle.com/pls/topic/lookup?ctx=E23824&id=REFMAN1profiles-1)(1)線上手冊」以及「[user\\_attr](http://www.oracle.com/pls/topic/lookup?ctx=E23824&id=REFMAN4user-attr-4)(4)線上手冊」。

#### **服務管理功能**

Oracle Solaris 的服務管理設備 (SMF) 功能是用來新增、移除、設定和管理服務。SMF 會 使用 RBAC 來控制系統上服務管理功能的存取。特別是 SMF 會使用授權來決定誰可以 管理服務,以及該人員可以執行的功能。

<span id="page-15-0"></span>SMF 可讓組織控制對服務的存取,以及控制如何啓動、停止和重新整理那些服務。

如需更多資訊,請參閱:

- 「[Oracle Solaris Administration: Common Tasks](http://www.oracle.com/pls/topic/lookup?ctx=E23824&id=SYSADV1hbrunlevels-25516)」中的第 6 章「Managing Services [\(Overview\)](http://www.oracle.com/pls/topic/lookup?ctx=E23824&id=SYSADV1hbrunlevels-25516)」
- 「[Oracle Solaris Administration: Common Tasks](http://www.oracle.com/pls/topic/lookup?ctx=E23824&id=SYSADV1faauf)」中的第 7 章 「Managing Services [\(Tasks\)](http://www.oracle.com/pls/topic/lookup?ctx=E23824&id=SYSADV1faauf)」
- 選取的線上手冊包含「[svcadm](http://www.oracle.com/pls/topic/lookup?ctx=E23824&id=REFMAN1Msvcadm-1m)(1M)線上手冊」、「[svcs](http://www.oracle.com/pls/topic/lookup?ctx=E23824&id=REFMAN1svcs-1)(1)線上手冊」以及「[smf](http://www.oracle.com/pls/topic/lookup?ctx=E23824&id=REFMAN5smf-5)(5) 線上手冊」。

#### **Oracle Solaris ZFS檔案系統**

ZFS 是 Oracle Solaris 11 預設的檔案系統。ZFS 檔案系統基本上變更了管理 Oracle Solaris 檔案系統的方式。ZFS 是牢固、可擴充且易於管理的系統。由於在 ZFS 中建立檔案系統 是非常簡易的,您可以輕鬆建立配額和保留的空間。UNIX 權限和 ACE 會保護檔 案,而 RBAC 則支援 ZFS 資料集的委任管理。

如需更多資訊,請參閱:

- 「[Oracle Solaris Administration: ZFS File Systems](http://www.oracle.com/pls/topic/lookup?ctx=E23824&id=ZFSADMINzfsover-1)」中的第 1 章「Oracle Solaris ZFS File [System \(Introduction\)](http://www.oracle.com/pls/topic/lookup?ctx=E23824&id=ZFSADMINzfsover-1)」
- 「[Oracle Solaris Administration: ZFS File Systems](http://www.oracle.com/pls/topic/lookup?ctx=E23824&id=ZFSADMINgbcik)」中的第 3 章「Oracle Solaris ZFS and [Traditional File System Differences](http://www.oracle.com/pls/topic/lookup?ctx=E23824&id=ZFSADMINgbcik)」
- 「[Oracle Solaris Administration: ZFS File Systems](http://www.oracle.com/pls/topic/lookup?ctx=E23824&id=ZFSADMINgavwq)」中的第 6 章「Managing Oracle [Solaris ZFS File Systems](http://www.oracle.com/pls/topic/lookup?ctx=E23824&id=ZFSADMINgavwq)」
- 選取的線上手冊包含「zfs[\(1M\)](http://www.oracle.com/pls/topic/lookup?ctx=E23824&id=REFMAN1Mzfs-1m) 線上手冊」和「zfs[\(7FS\)](http://www.oracle.com/pls/topic/lookup?ctx=E23824&id=REFMAN7zfs-7fs) 線上手冊」。

#### **Oracle Solaris Zones**

Oracle Solaris Zones 軟體分割技術可讓您維護每個伺服器一個應用程式的部署模型,同 時共用硬體資源。

Zones 是虛擬的作業環境,可讓多個應用程式在相同的實體硬體上以隔離的方式個別執 行。此隔離技術可避免監視一個區域中執行的程序或影響在其他區域執行的程序、檢 視彼此的資料,或是操控基礎的硬體。Zones 也可提供抽象層,以分隔應用程式和部署 應用程式之系統的實體屬性,例如實體裝置路徑和網路介面名稱。

- <span id="page-16-0"></span>■ 「[Oracle Solaris Administration: Oracle Solaris Zones, Oracle Solaris 10 Zones, and](http://www.oracle.com/pls/topic/lookup?ctx=E23824&id=SYSADRMzone) [Resource Management](http://www.oracle.com/pls/topic/lookup?ctx=E23824&id=SYSADRMzone)」中的第 II部分「Oracle Solaris Zones」
- 選取的線上手冊包含「[brands](http://www.oracle.com/pls/topic/lookup?ctx=E23824&id=REFMAN5brands-5)(5) 線上手冊」、「[zoneadm](http://www.oracle.com/pls/topic/lookup?ctx=E23824&id=REFMAN1Mzoneadm-1m)(1M) 線上手冊」以 及「[zonecfg](http://www.oracle.com/pls/topic/lookup?ctx=E23824&id=REFMAN1Mzonecfg-1m)(1M) 線上手冊」。

#### **Trusted Extensions**

Oracle Solaris 的 Trusted Extensions 功能是選擇性啟用的安全標籤技術層,可以分隔資料 安全策略和資料所有權。Trusted Extensions 支援以所有權為基礎的傳統任意存取控制 (DAC) 策略,以及以標籤為基礎的必要存取控制 (MAC) 策略。除非啓用 Trusted Extensions 層,否則所有標籤都是相等的,如此核心才不會配置為強制執行 MAC 策 略。啓用以標籤為基礎的 MAC 策略時,會比較要求存取的程序 (主體) 和包含資料之物 件相關聯的標籤,以限制所有資料流程。與大多數的其他多層級作業系統不 同,Trusted Extensions 包含多層級桌面。

Trusted Extensions 符合 Common Criteria Labeled Security Protection Profile (LSPP)、Role-Based Access Protection Profile (RBACPP) 及 Controlled Access Protection Profile (CAPP) 的需求。不渦,Trusted Extensions 實作的獨特性在於提供高度保證,同 時最大化相容性,且最小化負荷。

如需更多資訊,請參閱:

- 如需配置和維護 [Trusted Extensions](http://www.oracle.com/pls/topic/lookup?ctx=E23824&id=TRSOLADMPROC) 的相關資訊,請參閱「Trusted Extensions [Configuration and Administration](http://www.oracle.com/pls/topic/lookup?ctx=E23824&id=TRSOLADMPROC)」。
- 如需使用多層級桌面的相關資訊,請參閱「[Trusted Extensions User's Guide](http://www.oracle.com/pls/topic/lookup?ctx=E23824&id=TRSSUG)」。
- 選取的線上手冊包含「trusted extensions(5)線上手冊」和「[labeld](http://www.oracle.com/pls/topic/lookup?ctx=E23824&id=REFMAN1Mlabeld-1m)(1M)線上手 冊」。

#### **Oracle Solaris 11安全性預設值**

安裝之後,在其他安全性功能當中,Oracle Solaris 會保護系統免於遭受入侵,並會監視 登入嘗試。

#### **系統存取權會受到限制和監視**

**初始使用者和** root **角色帳戶 –** 初始使用者帳戶可以從主控台登入。此帳戶會被指派 root 角色。這兩個帳戶的密碼最初是相同的。

■ 登入之後,初始使用者可取得 root 角色,以進一步配置系統。取得角色之後,系統 會提示使用者變更 root 密碼。請注意,任何角色均無法直接登入,包括 root 角 色。

- <span id="page-17-0"></span>■ 初始使用者會被指派 /etc/security/policy.conf 檔案中的預設值。預設值包含基本 Solaris 使用者 (Basic Solaris User) 權限設定檔和主控台使用者 (Console User) 權限設定 檔。這些權限設定檔可讓使用者讀取和寫入 CD 或 DVD、在沒有特權的情況下於系 統上執行任何指令,以及在主控台停止並重新啟動系統。
- 初始使用者帳戶也會被指派系統管理員權限設定檔。因此,在未取得 root 角色的情 況下,初始使用者會擁有部分管理權限,例如安裝軟體和管理命名服務的權限。

**密碼需求 –** 使用者密碼必須至少為 6 個字元的長度,並且至少包含一個字母字元和一個 數字字元。密碼會使用 SHA256 演算法進行雜湊。所有使用者 (包含 root 角色) 在變更密 碼時,都必須符合這些密碼需求。

**有限的網路存取 –** 在安裝之後,系統會受保護,以避免經由網路的入侵威脅。初始使 用者可以使用 ssh 通訊協定,經由認證和加密的連線進行遠端登入。這是唯一接受內 送封包的網路通訊協定。ssh 金鑰會使用 AES128 演算法進行包裝。有了加密和認證機 制,使用者可以放心地連線系統,不會有資料遭到攔截、修改或詐騙的風險。

**記錄的登入嘗試 –** 系統會對所有**登入**/**登出**事件 (登入、登出、切換使用者、啟動和停 止 ssh 階段作業,以及螢幕鎖定) 與所有非可歸因 (失敗) 的登入啓用稽核服務。由於 root 角色無法登入,因此可以在稽核記錄中追蹤具有 root 身分的使用者名稱。初始使 用者可以透過系統管理員權限設定檔授與的權限來審閱稽核記錄。

#### **具備核心、檔案及桌面保護**

在初始使用者登入後,核心、檔案系統以及桌面應用程式都會受最低特權、權限和以 角色為基礎的存取控制 (RBAC) 所保護。

**核心保護 –** 許多常駐程式和管理指令只會被指派讓它們可以成功執行的特權。許多常 駐程式是從不具備 root (UID=0) 特權的特殊管理帳戶執行,因此無法加以奪取以執行其 他作業。這些特殊的管理帳戶無法登入。裝置受特權保護。

**檔案系統** – 依照預設,所有檔案系統均爲 ZFS 檔案系統。使用者的 umask 是 022,因此 當某個使用者建立新檔案或目錄時,只有該使用者才能進行修改。該使用者群組的成 員可以讀取並搜尋目錄,以及讀取檔案。使用者群組以外的登入可以列示目錄和讀取 檔案。目錄權限為 drwxr-xr-x (755)。檔案權限為 -rw-r--r-- (644)。

**桌面 Applet –** 桌面 Applet 受 RBAC 保護。舉例來說,唯有初始使用者或 root 角色可以 使用套裝軟體管理員 Applet 安裝新的套裝軟體。沒有被指派使用權限的一般使用 者,則看不到套裝軟體管理員。

#### **具備其他安全性功能**

Oracle Solaris 11 提供許多安全性功能,可用來設定系統和使用者,以滿足網站安全性 需求。

- <span id="page-18-0"></span>■ **以角色為基礎的存取控制 (RBAC) –** Oracle Solaris 提供數種授權、特權及權限設定 檔。root 是唯一定義的角色。權限設定檔可為您建立的角色提供良好的基礎。此 外,某些管理指令需要 RBAC 授權才能成功。沒有授權的使用者無法執行指令,即 使使用者具有必要的特權也一樣。
- **使用者權限 –** 使用者會被指派 /etc/security/policy.conf 檔案中一組基本的特 權、權限設定檔和授權,如同第 17 [頁的 「系統存取權會受到限制和監視」中](#page-16-0)所述 的初始使用者。使用者登入嘗試不會受到限制,但稽核服務會記錄所有失敗的登 入。
- **系統檔案保護 –** 系統檔案會受檔案權限保護。唯有 root 角色可以修改系統配置檔 案。

## **網站安全性策略和做法**

如果要有安全的系統或系統網路,您的網站必須具備安全性策略,以及支援策略的安 全做法。

如需更多資訊,請參閱以下內容:

- 「[Trusted Extensions Configuration and Administration](http://www.oracle.com/pls/topic/lookup?ctx=E23824&id=TRSOLADMPROCappol-1)」中的附錄 A 「Site Security [Policy](http://www.oracle.com/pls/topic/lookup?ctx=E23824&id=TRSOLADMPROCappol-1)」
- 「[Trusted Extensions Configuration and Administration](http://www.oracle.com/pls/topic/lookup?ctx=E23824&id=TRSOLADMPROCcommontasks-11)」中的「Security Requirements [Enforcement](http://www.oracle.com/pls/topic/lookup?ctx=E23824&id=TRSOLADMPROCcommontasks-11)」
- Keeping Your Code Secure ([http://blogs.oracle.com/maryanndavidson/entry/](http://blogs.oracle.com/maryanndavidson/entry/those_who_can_t_do) those who can t do)

<span id="page-20-0"></span>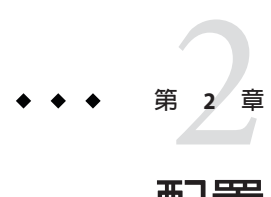

# **配置**Oracle Solaris 11**安全性**

本章說明設定系統安全性需採取的動作。本章內容涵蓋安裝套裝軟體、設定系統本 身,然後設定各種您可能需要的子系統和其他應用程式,例如 IPsec。

- 第 21 百的 「安裝 Oracle Solaris 作業系統」
- 第 22 [頁的 「保護系統」](#page-21-0)
- 第 27 [頁的 「保護使用者」](#page-26-0)
- 第 32 [頁的 「保護核心」](#page-31-0)
- 第 32 [頁的 「配置網路」](#page-31-0)
- 第 39 [頁的 「保護檔案系統與檔案」](#page-38-0)
- 第 40 [頁的 「保護與修改檔案」](#page-39-0)
- 第 40 [頁的 「保護應用程式與服務」](#page-39-0)
- 第 42 [頁的 「建立系統](#page-41-0) BART 快照」
- 第 43 [頁的 「新增多層級](#page-42-0) (標示) 安全性」

## **安裝Oracle Solaris作業系統**

當您安裝 Oracle Solaris 作業系統 時,請選擇安裝適當**群組**套裝軟體的媒體:

- **Oracle Solaris Large Server** 在 [自動安裝程式 (AI)] 安裝的預設清單以及安裝 group/system/solaris-large-server 群組之文字安裝程式 (提供 Oracle Solaris 大型 伺服器環境) 中的預設清單。
- **Oracle Solaris Desktop** Live Media 會安裝 group/system/solaris-desktop 群組,比 群組提供 Oracle Solaris 11 桌面環境。

若要建立用於集中使用的桌面系統,請將 group/feature/multi-user-desktop 群組 新增至 Oracle Solaris 伺服器。如需更多資訊,請參閱 [Optimizing the Oracle Solaris 11](http://www.oracle.com/pls/topic/lookup?ctx=E26502&id=OSDME) [Desktop for a Multiuser Environment](http://www.oracle.com/pls/topic/lookup?ctx=E26502&id=OSDME) 文章。

如需使用 [自動安裝程式 (AI)] 執行自動安裝的資訊,請參閱「[Installing Oracle Solaris 11](http://www.oracle.com/pls/topic/lookup?ctx=E23824&id=IOSUIuseaipart) Systems」中的第 III部分「[Installing Using an Install Server](http://www.oracle.com/pls/topic/lookup?ctx=E23824&id=IOSUIuseaipart)」。

<span id="page-21-0"></span>如需引導您選擇媒體,請參閱下列安裝指南:

- **Finstalling Oracle Solaris 11 Systems** 」
- 「[Creating a Custom Oracle Solaris 11 Installation Image](http://www.oracle.com/pls/topic/lookup?ctx=E23824&id=CCOSI) 」
- F [Adding and Updating Oracle Solaris 11 Software Packages](http://www.oracle.com/pls/topic/lookup?ctx=E23824&id=AUOSS) 」

## **保護系統**

最好依序執行下列作業。此時, Oracle Solaris 11 作業系統已安裝, 只有能夠擔任 root 角色的初始使用者可以存取系統。

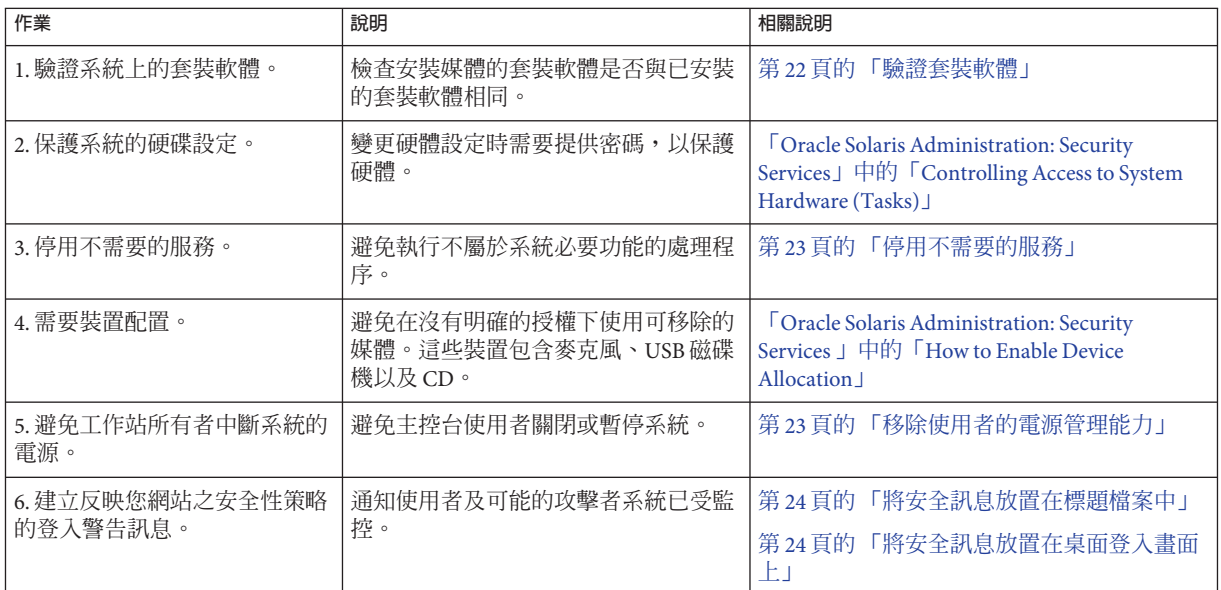

#### ▼ **驗證套裝軟體**

安裝後會立即驗證套裝軟體以驗證安裝。

您必須為 root 角色。 **開始之前**

**執行 pkg verify 指令。 1**

若要保留記錄,可將指令輸出傳送至檔案。

# **pkg verify > /var/pkgverifylog**

**審閱有任何錯誤的記錄。 2**

**如果您找到錯誤,請從媒體重新安裝或修正錯誤。 3**

<span id="page-22-0"></span>如需更多資訊,請參閱「pkg(1) 線上手冊」和「pkg(5) 線上手冊」。這些線上手冊包含 使用 pkg verify 指令的範例。 **另請參閱**

#### ▼ **停用不需要的服務**

基於系統考量,使用此程序停用不必要的服務。

您必須為 root 角色。 **開始之前**

**列出線上服務。 1**

# **svcs | grep network** online Sep 07 svc:/network/loopback:default ...<br>online Sep 07 svc:/network/ssh:default

**停用此系統不需要的服務。 2**

例如,如果系統不是 NFS 伺服器或 Web 伺服器,但這些服務在線上,請停用這些服 務。

- # **svcadm disable svc:/network/nfs/server:default**
- # **svcadm disable svc:/network/http:apache22**
- 如需更多資訊,請參閱「[Oracle Solaris Administration: Common Tasks](http://www.oracle.com/pls/topic/lookup?ctx=E23824&id=SYSADV1hbrunlevels-25516)」中的第 6 章「[Managing Services \(Overview\)](http://www.oracle.com/pls/topic/lookup?ctx=E23824&id=SYSADV1hbrunlevels-25516)」和「[svcs](http://www.oracle.com/pls/topic/lookup?ctx=E23824&id=REFMAN1svcs-1)(1) 線上手冊」。 **另請參閱**

#### ▼ **移除使用者的電源管理能力**

使用此程序,可避免此系統的使用者暫停系統或中斷系統的電源。

您必須為 root 角色。 **開始之前**

> **審閱主控台使用者(Console User)權限設定檔的內容。 1**

% **getent prof\_attr | grep Console** Console User:RO::Manage System as the Console User: profiles=Desktop Removable Media User,Suspend To RAM,Suspend To Disk, Brightness,CPU Power Management,Network Autoconf User; auths=solaris.system.shutdown;help=RtConsUser.html

**建立權限設定檔,其中包含您要使用者保留的任何主控台使用者(Console User)設定檔 2 權限。**

如需相關說明,請參閱「[Oracle Solaris Administration: Security Services](http://www.oracle.com/pls/topic/lookup?ctx=E23824&id=SYSADV6rbactask-24)」中的「How to [Create or Change a Rights Profile](http://www.oracle.com/pls/topic/lookup?ctx=E23824&id=SYSADV6rbactask-24)」。

- <span id="page-23-0"></span>**在/etc/security/policy.conf檔案中註釋主控台使用者(Console User)權限設定檔。 3 #**CONSOLE\_USER=Console User
- **將您[在步驟](#page-22-0)2建立的權限設定檔指派給使用者。 4**
	- # **usermod -P +***new-profile username*
- 如需更多資訊,請參閱「[Oracle Solaris Administration: Security Services](http://www.oracle.com/pls/topic/lookup?ctx=E23824&id=SYSADV6rbacref-14)」中 的「[policy.conf File](http://www.oracle.com/pls/topic/lookup?ctx=E23824&id=SYSADV6rbacref-14)」,以及「[policy.conf](http://www.oracle.com/pls/topic/lookup?ctx=E23824&id=REFMAN4policy.conf-4)(4) 線上手冊」和「[usermod](http://www.oracle.com/pls/topic/lookup?ctx=E23824&id=REFMAN1Musermod-1m)(1M) 線上手 冊」。 **另請參閱**

#### ▼ **將安全訊息放置在標題檔案中**

使用此程序建立反映您網站安全性策略的警告訊息。這些檔案的內容會顯示在本機和 遠端登入。

**備註–**此程序中的範例訊息無法滿足美國政府需求,可能也無法滿足您的安全性策略。

您必須為 root 角色。最佳做法是向您公司的法律顧問查詢安全訊息的相關內容。 **開始之前**

- **將安全訊息輸入 /etc/issue 檔案。 1**
	- # **vi /etc/issue** ALERT ALERT ALERT ALERT ALERT

This machine is available to authorized users only.

If you are an authorized user, continue.

Your actions are monitored, and can be recorded.

如需更多資訊,請參閱「[issue](http://www.oracle.com/pls/topic/lookup?ctx=E23824&id=REFMAN4issue-4)(4) 線上手冊」。

telnet 程式會顯示 /etc/issue 檔案的內容作為其登入訊息。如需讓其他應用程式使用 此檔案的資訊,請參閱第 33 頁的 「向 ssh 和 ftp [使用者顯示安全訊息」和](#page-32-0)第 24 頁的 「將安全訊息放置在桌面登入畫面上」。

#### **新增安全訊息至/etc/motd檔案。 2**

# **vi /etc/motd**

This system serves authorized users only. Activity is monitored and reported.

#### ▼ **將安全訊息放置在桌面登入畫面上**

從數種方法中選擇以建立供使用者在登入時審閱的安全訊息。

如需更多資訊,請按一下桌面上的 [系統 > 說明] 功能表啓動 [GNOME 說明瀏覽器]。您 也可以使用 yelp 指令。在「gdm(1M) 線上手冊」的「GDM Login Scripts and Session Files」小節中有關於桌面登入程序檔的討論。

**備註–**此程序中的範例訊息無法滿足美國政府需求,可能也無法滿足您的安全性策略。

您必須為 root 角色。最佳做法是向您公司的法律顧問查詢安全訊息的相關內容。 **開始之前**

**將安全訊息放置在桌面登入畫面上。** ●

> 您有幾個選項可用。建立對話方塊的選項可使用第 24 [頁的 「將安全訊息放置在標題檔](#page-23-0) [案中」的步驟](#page-23-0) 1中的 /etc/issue 檔案。

■ **選項1:建立一個會在登入時於對話方塊中顯示安全訊息的桌面檔案。**

```
# vi /usr/share/gdm/autostart/LoginWindow/banner.desktop
[Desktop Entry]
Type=Application
Name=Banner Dialog
Exec=/usr/bin/zenity --text-info --width=800 --height=300 \
--title="Security Message" \
--filename=/etc/issue
OnlyShowIn=GNOME;
X-GNOME-Autostart-Phase=Application
```
在登入視窗中認證後,使用者必須關閉對話方塊才能連線工作區。如需 zenity 指令 選項的資訊,請參閱「zenity(1) 線上手冊」。

#### ■ **選項2:修改GDM初始化程序檔即可在對話方塊中顯示安全訊息。**

/etc/gdm 目錄包含三種初始化程序檔,可以在桌面登入之前、登入期間或登入之後 立即顯示安全訊息。在 Oracle Solaris 10 發行版本中也有提供這些程序檔。

■ 在登入畫面出現之前顯示安全訊息。

```
# vi /etc/gdm/Init/Default
/usr/bin/zenity --text-info --width=800 --height=300 \
--title="Security Message" \
--filename=/etc/issue
```
#### ■ **認證之後在登入畫面上顯示安全訊息。**

在顯示使用者工作區之前會先執行此程序檔。修改 Default.sample 程序檔即可 建立此程序檔。

```
# vi /etc/gdm/PostLogin/Default
/usr/bin/zenity --text-info --width=800 --height=300 \
--title="Security Message" \
--filename=/etc/issue
```
■ **認證後在使用者的初始工作區中顯示安全訊息。**

```
# vi /etc/gdm/PreSession/Default
/usr/bin/zenity --text-info --width=800 --height=300 \
```

```
--title="Security Message" \
```
--filename=/etc/issue

**備註–**在使用者的工作區上,視窗可能會覆蓋對話方塊。

#### ■ **選項3:修改登入視窗來於輸入欄位上方顯示安全訊息。**

登入視窗會展開以配合您的訊息長度。此方法未指向 /etc/issue 檔案。您必須將文 字輸入至 GUI 中。

**備註 –** pkg fix 與 pkg update 指令已覆寫登入視窗 (gdm-greeter-login-window.ui)。如果要保留變更,請將檔案複製到配置檔案目錄 中,然後在升級系統之後將此其變更與新檔案合併。如需更多資訊,請參 閱「pkg(5) 線上手冊」。

#### **a. 將目錄變更為登入視窗使用者介面。**

# **cd /usr/share/gdm**

**b. (可選擇)儲存原始登入視窗使用者介面的副本。**

# **cp gdm-greeter-login-window.ui /etc/gdm/gdm-greeter-login-window.ui.orig**

#### **c. 使用[GNOME工具套件]介面設計程式將標籤新增至登入視窗。**

glade-3 程式會開啟 GTK+ 介面設計程式。在使用者輸入欄位上方所顯示的標籤 中輸入安全訊息。

# **/usr/bin/glade-3 /usr/share/gdm/gdm-greeter-login-window.ui**

若要審閱介面設計程式的指南,請按一下 [GNOME 說明瀏覽器] 中的 [開發]。就 會在 [線上手冊] 中的 [應用程式] 底下列示「glade-3(1) 線上手冊」。

**d. (可選擇)在修改登入視窗GUI之後,儲存副本。**

# **cp gdm-greeter-login-window.ui /etc/gdm/gdm-greeter-login-window.ui.site**

#### **在桌面登入建立簡短警告訊息 範例2–1**

在此範例中,管理員會輸入簡短的訊息作為桌面檔案中 zenity 指令的引數。管理員也 會使用 --warning 選項,來顯示含有該訊息的警告圖示。

```
# vi /usr/share/gdm/autostart/LoginWindow/bannershort.desktop
[Desktop Entry]
Type=Application
Name=Banner Dialog
Exec=/usr/bin/zenity --warning --width=800 --height=150 --title="Security Message" \
--text="This system serves authorized users only. Activity is monitored and reported."
OnlyShowIn=GNOME;
X-GNOME-Autostart-Phase=Application
```
## <span id="page-26-0"></span>**保護使用者**

此時,只有能夠擔任 root 角色的初始使用者可以存取系統。最好依序執行下列作 業,才能讓一般使用者登入。

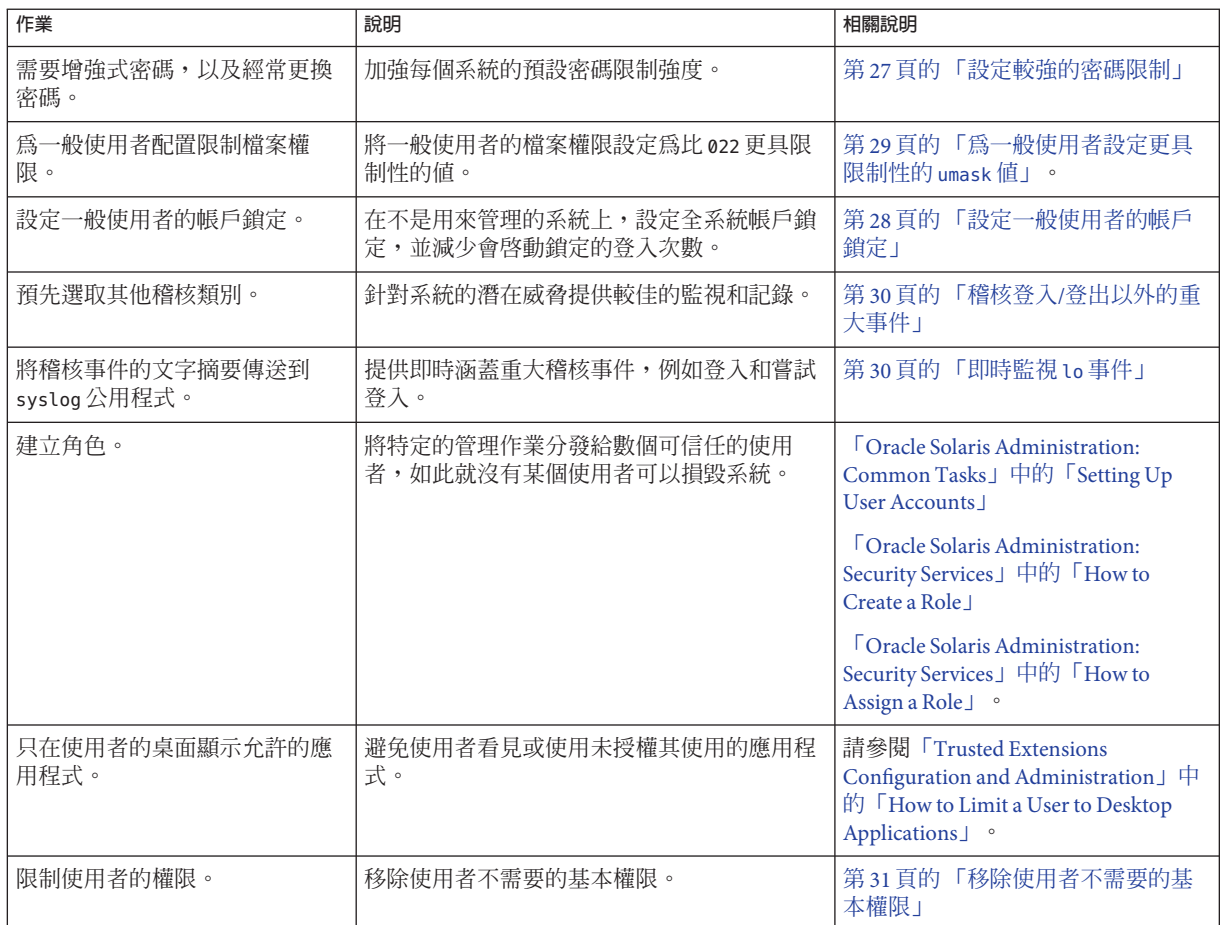

#### ▼ **設定較強的密碼限制**

如果預設値無法滿足您的網站安全性需求,則使用此程序。步驟會依照 /etc/default/passwd 檔案中的項目清單來操作。

變更預設值前,請確保這些變更可以讓所有使用者驗證應用程式和網路上的其他系 統。 **開始之前**

您必須為 root 角色。

- <span id="page-27-0"></span>**編輯/etc/default/passwd檔案。** ●
	- **a. 要求使用者每個月都要變更密碼,但更換的頻率間隔不得少於三個禮拜。**

```
## /etc/default/passwd
##
MAXWEEKS=
MINWEEKS=
MAXWEEKS=4
MINWEEKS=3
```
**b. 要求密碼至少要有8個字元。**

**#**PASSLENGTH=6 **PASSLENGTH=8**

**c. 保留密碼歷程記錄。**

#HISTORY=0 **HISTORY=10**

- **d. 要求與上個密碼的最小差異。** #MINDIFF=3 **MINDIFF=4**
- **e. 要求至少要有一個大寫字母。** #MINUPPER=0

**MINUPPER=1**

**f. 要求至少要有一個數字。**

#MINDIGIT=0 **MINDIGIT=1**

- 如需限制密碼建立的變數清單,請參閱 /etc/default/passwd 檔案。檔案會指示預 設值。 **另請參閱**
	- 如需安裝後生效的密碼限制,請參閱第17頁的「系統存取權會受到限制和監 [視」。](#page-16-0)
	- 「[passwd](http://www.oracle.com/pls/topic/lookup?ctx=E23824&id=REFMAN1passwd-1)(1) 線上手冊」

#### ▼ **設定一般使用者的帳戶鎖定**

使用此程序,在嘗試登入失敗達特定次數後會鎖定一般使用者帳戶。

**備註–**不要為可以擔任角色的使用者設定帳戶鎖定,因為您可能會鎖定該角色。

- <span id="page-28-0"></span>您必須為 root 角色。不要在用來進行管理活動的系統上,將此保護設定為全系統保 護。 **開始之前**
	- **將LOCK\_AFTER\_RETRIES安全性屬性設為YES。 1**
		- **設定全系統。**

```
# vi /etc/security/policy.conf
```

```
...
#LOCK_AFTER_RETRIES=NO
LOCK_AFTER_RETRIES=YES
...
```
- **設定每個使用者。**
	- # **usermod -K lock\_after\_retries=yes** *username*
- **將RETRIES安全性屬性設為3。 2**

```
# vi /etc/default/login
...
#RETRIES=5
RETRIES=3
...
```
- 如需使用者和角色安全性屬性的討論,請參閱「[Oracle Solaris Administration:](http://www.oracle.com/pls/topic/lookup?ctx=E23824&id=SYSADV6rbacref-1) Security Services」中的第 10 章「[Security Attributes in Oracle Solaris \(Reference\)](http://www.oracle.com/pls/topic/lookup?ctx=E23824&id=SYSADV6rbacref-1)」。 **另請參閱**
	- 選取的線上手冊包含「[policy.conf](http://www.oracle.com/pls/topic/lookup?ctx=E23824&id=REFMAN4policy.conf-4)(4) 線上手冊」和 「[user\\_attr](http://www.oracle.com/pls/topic/lookup?ctx=E23824&id=REFMAN4user-attr-4)(4) 線上手冊」。

#### ▼ **為一般使用者設定更具限制性的umask值**

如果預設 umask 值 022 的限制性不夠,請使用此程序設定更具限制性的遮罩。

您必須為 root 角色。 **開始之前**

> **針對各種Shells修改骨架目錄中登入設定檔的umask值。** ●

Oracle Solaris 提供可讓管理員自訂使用者 Shell 預設值的目錄。這些骨架目錄包含如 .profile、.bashrc 以及 .kshrc 等等的檔案。 選擇下列其中一個值:

- umask 027 提供中等檔案保護 (740) – w 適用於群組, rwx 適用於其他人
- umask 026 提供稍微嚴格的檔案保護 (741) - w 適用於群組, rw 適用於其他人
- umask 077 提供完整的檔案保護 (700) – 不提供群組或其他人存取權

<span id="page-29-0"></span>如需更多資訊,請參閱: **另請參閱**

- 「[Oracle Solaris Administration: Common Tasks](http://www.oracle.com/pls/topic/lookup?ctx=E23824&id=SYSADV1gkhqx)」中的「Setting Up User Accounts」
- 「[Oracle Solaris Administration: Security Services](http://www.oracle.com/pls/topic/lookup?ctx=E23824&id=SYSADV6secfile-62)」中的「Default umask Value」
- 選取的線上手冊包含「[usermod](http://www.oracle.com/pls/topic/lookup?ctx=E23824&id=REFMAN1Musermod-1m)(1M) 線上手冊」和「[umask](http://www.oracle.com/pls/topic/lookup?ctx=E23824&id=REFMAN1umask-1)(1) 線上手冊」。

#### ▼ **稽核登入/登出以外的重大事件**

使用此程序,稽核管理指令、侵入系統的嘗試,以及網站安全性策略指定的其他重大 事件。

**備註–**此程序的範例可能無法滿足您的安全性策略。

您必須為 root 角色。您要針對稽核實作網站安全性策略。 **開始之前**

> **稽核使用者與角色對於特權指令的所有用法。** 若是要稽核所有使用者與角色,請新增 AUE\_PFEXEC 稽核事件至 preselection 遮罩。 # **usermod -K audit\_flags=lo,ps:no** *username* **1**

# **rolemod -K audit\_flags=lo,ps:no** *rolename*

**請記錄稽核指令的引數。 2**

# **auditconfig -setpolicy +argv**

- **請記錄執行稽核指令的環境。 3**
	- # **auditconfig -setpolicy +arge**
- 如需稽核策略的資訊,請參閱「[Oracle Solaris Administration: Security Services](http://www.oracle.com/pls/topic/lookup?ctx=E23824&id=SYSADV6auditref-74)」中 的「[Audit Policy](http://www.oracle.com/pls/topic/lookup?ctx=E23824&id=SYSADV6auditref-74)」。 **另請參閱**
	- 如需有關設定稽核旗號的範例,請參閱「[Oracle Solaris Administration: Security](http://www.oracle.com/pls/topic/lookup?ctx=E23824&id=SYSADV6audittask-44) Services」中的「[Configuring the Audit Service \(Tasks\)](http://www.oracle.com/pls/topic/lookup?ctx=E23824&id=SYSADV6audittask-44)」和「[Oracle Solaris](http://www.oracle.com/pls/topic/lookup?ctx=E23824&id=SYSADV6audittask-84) Administration: Security Services」中的「[Troubleshooting the Audit Service \(Tasks\)](http://www.oracle.com/pls/topic/lookup?ctx=E23824&id=SYSADV6audittask-84)」。
	- 若要配置稽核,請參閱「[auditconfig](http://www.oracle.com/pls/topic/lookup?ctx=E23824&id=REFMAN1Mauditconfig-1m)(1M) 線上手冊」。

#### ▼ **即時監視lo事件**

請使用此程序啓動您想要即時監視之事件的 audit\_syslog 外掛程式。

您必須為 root 角色才可修改 syslog.conf 檔案。 其他步驟需要將稽核配置權限設定檔 指派給您。 **開始之前**

- <span id="page-30-0"></span>**將lo類別傳送至audit\_syslog外掛程式,並啟動該外掛程式。 1** # **auditconfig -setplugin audit\_syslog active p\_flags=lo**
- **將audit.notice項目新增至syslog.conf檔案。 2**

預設的項目包括記錄檔案的位置。

# **cat /etc/syslog.conf** ...

audit.notice /var/adm/auditlog

**建立記錄檔案。 3**

# **touch /var/adm/auditlog**

- **重新整理syslog服務的配置資訊。 4** # **svcadm refresh system/system-log**
- **重新整理稽核服務。 5**

稽核服務會在重新整理時讀取稽核外掛程式的變更。

# **audit -s**

- 若要將稽核摘要傳送至其他系統,請參閱下列範例「[Oracle Solaris Administration:](http://www.oracle.com/pls/topic/lookup?ctx=E23824&id=SYSADV6audittask-11) Security Services」中的「[How to Configure syslog Audit Logs](http://www.oracle.com/pls/topic/lookup?ctx=E23824&id=SYSADV6audittask-11)」。 **另請參閱**
	- 稽核服務可以產生大量輸出。若要管理記錄,請參閱「[logadm](http://www.oracle.com/pls/topic/lookup?ctx=E23824&id=REFMAN1Mlogadm-1m)(1M) 線上手冊」。
	- 若要監視輸出,請參閱第 46 頁的 「監視 [audit\\_syslog](#page-45-0) 稽核摘要」。

#### ▼ **移除使用者不需要的基本權限**

在特定情況下,可從一般使用者的基本設定中移除三個基本權限中的一個或多個權 限。

- file\_link\_any 允許程序建立與有效 UID 程序相異,且由 UID 擁有之檔案的強制 連結。
- proc\_info 允許程序檢查可傳送訊號以外程序的狀態。無法檢查的程序在 /proc 中 不會顯示,而且也不會存在。
- proc\_session 允許程序傳送訊號或追蹤其階段作業以外的程序。

您必須為 root 角色。 **開始之前**

**防止使用者連結至不屬於使用者的檔案。 1**

# **usermod -K defaultpriv=basic,!file\_link\_any** *user*

**防止使用者檢查不屬於使用者的程序。 2** # **usermod -K defaultpriv=basic,!proc\_info** *user*

**第**2**章** • **配置**Oracle Solaris 11**安全性** 31

- <span id="page-31-0"></span>**防止使用者啟動第二個階段作業,例如從使用者目前的階段作業啟動ssh階段作業。 3** # **usermod -K defaultpriv=basic,!proc\_session** *user*
- **從使用者的基本設定移除所有三個權限。 4**
	- # **usermod -K defaultpriv=basic,!file\_link\_any,!proc\_info,!proc\_session** *user*
- 如需更多資訊,請參閱「[Oracle Solaris Administration: Security Services](http://www.oracle.com/pls/topic/lookup?ctx=E23824&id=SYSADV6prbac-1)」中的第 8 章「[Using Roles and Privileges \(Overview\)](http://www.oracle.com/pls/topic/lookup?ctx=E23824&id=SYSADV6prbac-1)」和「[privileges](http://www.oracle.com/pls/topic/lookup?ctx=E23824&id=REFMAN5privileges-5)(5) 線上手冊」。 **另請參閱**

## **保護核心**

此時,您可能已建立可擔任角色的使用者,並且建立角色。僅有 root 角色才可以修改 系統檔案。

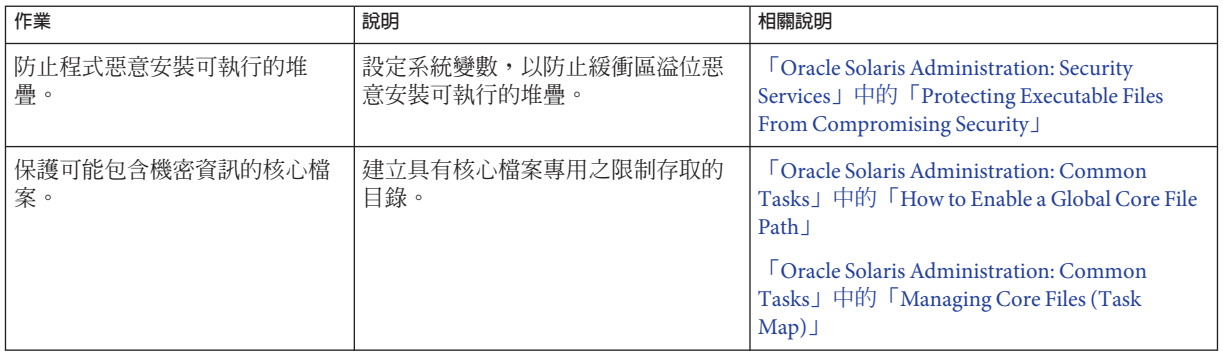

## **配置網路**

此時,您可能已建立可擔任角色的使用者,並且建立角色。僅有 root 角色才可以修改 系統檔案。

根據您的網站需求,從下列網路作業執行能夠提供額外安全性的作業。這些網站作業 會通知遠端登入的使用者其系統已受保護以及強化 IP、ARP 及 TCP 通訊協定。

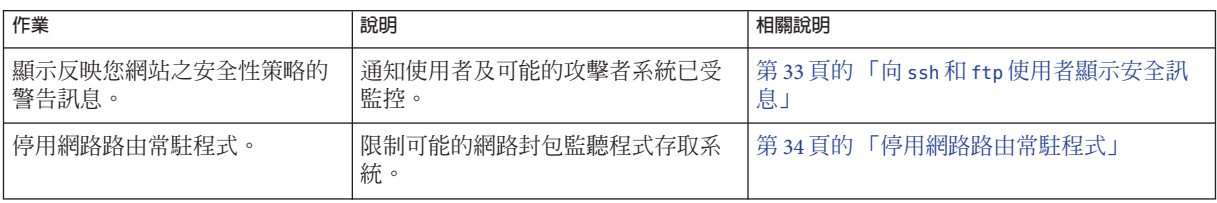

<span id="page-32-0"></span>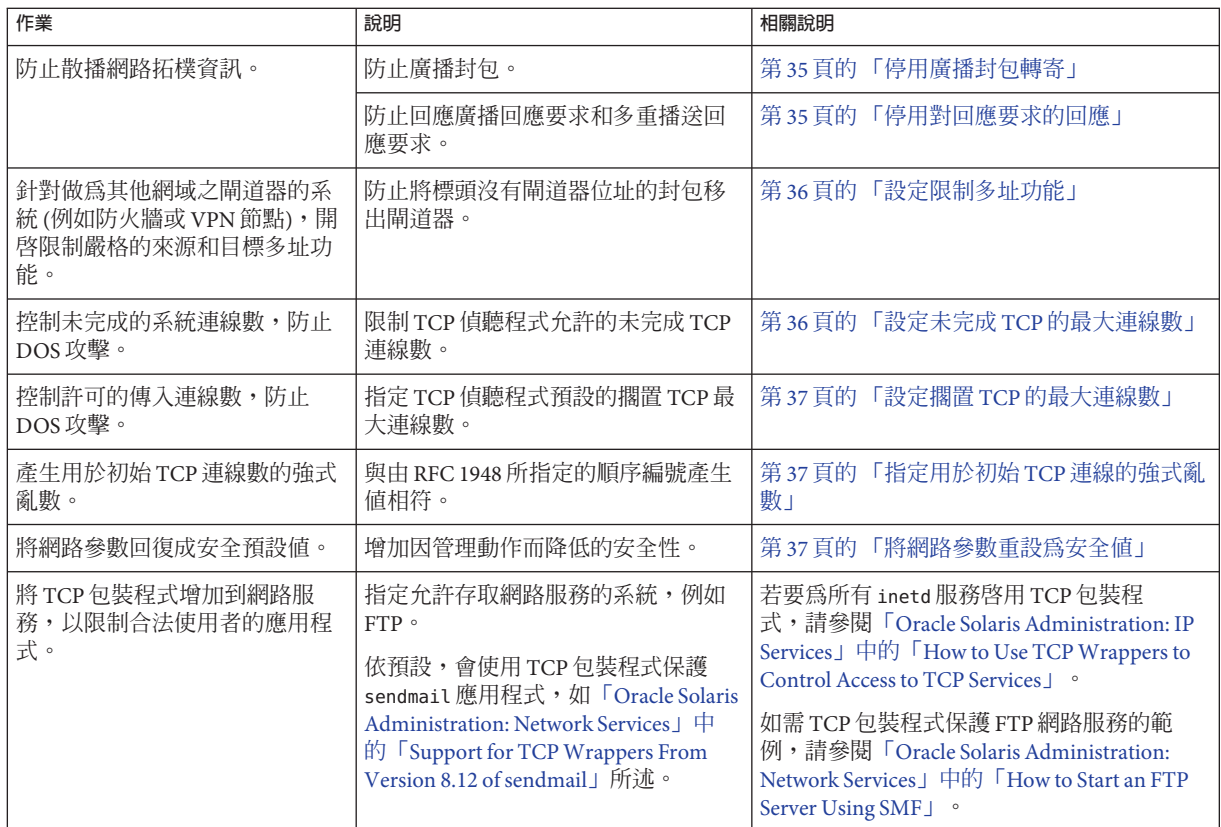

## ▼ **向ssh和ftp使用者顯示安全訊息**

在遠端登入和檔案傳輸時會使用此程序來顯示警告。

- 您必須為 root 角色。您已在 第 24 [頁的 「將安全訊息放置在標題檔案中」](#page-23-0) 的 [步驟](#page-23-0) 1 中 建立 /etc/issue 檔案。 **開始之前**
	- **如果要向使用ssh登入的使用者顯示安全訊息,請執行下列動作: 1**
		- **a. 取消/etc/sshd\_config檔案中之[標題]指令的註釋。**

# **vi /etc/ssh/sshd\_config** # Banner to be printed before authentication starts. Banner /etc/issue

- **b. 重新整理ssh服務。**
	- # **svcadm refresh ssh**

如需更多資訊,請參閱「[issue](http://www.oracle.com/pls/topic/lookup?ctx=E23824&id=REFMAN4issue-4)(4) 線上手冊」和「[sshd\\_config](http://www.oracle.com/pls/topic/lookup?ctx=E23824&id=REFMAN4sshd-config-4)(4) 線上手冊」。

<span id="page-33-0"></span>**如果要向使用ftp登入的使用者顯示安全訊息,請執行下列動作: 2**

**a. 將DisplayConnect指令新增至proftpd.conf檔案。**

# **vi /etc/proftpd.conf** # Banner to be printed before authentication starts. DisplayConnect /etc/issue

#### **b. 重新啟動ftp服務。**

#### # **svcadm restart ftp**

如需更多資訊,請參閱 ProFTPD (<http://www.proftpd.org/>) 網站。

#### ▼ **停用網路路由常駐程式**

使用此程序指定預設路由器以防止在安裝之後執行網路路由。否則,請在手動配置路 由之後執行此程序。

**備註–**許多網路配置程序都需要停用路由常駐程式。因此,做為較大配置程序中的一部 分,您可能要停用此常駐程式。

#### 您必須被指派網路管理權限設定檔。 **開始之前**

**確認路由常駐程式是否正在執行。 1**

```
# svcs -x svc:/network/routing/route:default
svc:/network/routing/route:default (in.routed network routing daemon)
State: online since April 10, 2011 05:15:35 AM PDT
   See: in.routed(1M)
   See: /var/svc/log/network-routing-route:default.log
Impact: None.
```
如果服務未執行,您可進行到此步驟為止。

#### **停用路由常駐程式。 2**

```
# routeadm -d ipv4-forwarding -d ipv6-forwarding
# routeadm -d ipv4-routing -d ipv6-routing
# routeadm -u
```
#### **確認路由常駐程式是否已停用。 3**

```
# svcs -x routing/route:default
svc:/network/routing/route:default (in.routed network routing daemon)
 State: disabled since April 11, 2011 10:10:10 AM PDT
Reason: Disabled by an administrator.
   See: http://sun.com/msg/SMF-8000-05
   See: in.routed(1M)
Impact: This service is not running.
```
#### <span id="page-34-0"></span>「[routeadm](http://www.oracle.com/pls/topic/lookup?ctx=E23824&id=REFMAN1Mrouteadm-1m)(1M) 線上手冊」 **另請參閱**

#### ▼ **停用廣播封包轉寄**

依預設,&OSOL 會轉寄廣播封包。如果您的網站安全性策略需要降低廣播大量湧入的 可能性,請使用此程序變更預設。

**備註 –**當您停用\_forward\_directed\_broadcasts 網路特性時,也會停用廣播偵測。

您必須被指派網路管理權限設定檔。 **開始之前**

**將IP封包的廣播封包轉寄特性設定為0。 1**

# **ipadm set-prop -p \_forward\_directed\_broadcasts=0 ip**

**驗證目前的值。 2**

```
# ipadm show-prop -p _forward_directed_broadcasts ip
                                   PERM CURRENT PERSISTENT DEFAULT POSSIBLE<br>rw 0 c- 0 0 0.1
ip forward directed broadcasts rw 0 --
```
「[ipadm](http://www.oracle.com/pls/topic/lookup?ctx=E23824&id=REFMAN1Mipadm-1m)(1M) 線上手冊」 **另請參閱**

#### ▼ **停用對回應要求的回應**

使用此程序防止網路拓樸資訊的散播。

您必須被指派網路管理權限設定檔。 **開始之前**

> **對IP封包的廣播回應要求特性的回應設定為0,然後驗證目前的值。 1**

# **ipadm set-prop -p \_respond\_to\_echo\_broadcast=0 ip**

```
# ipadm show-prop -p _respond_to_echo_broadcast ip
PROTO PROPERTY PERM CURRENT PERSISTENT DEFAULT POSSIBLE
ip _respond_to_echo_broadcast rw 0 -- 1 0,1
```
#### **對IP封包的多重播送回應要求特性的回應設定為0,然後驗證目前的值。 2**

# **ipadm set-prop -p \_respond\_to\_echo\_multicast=0 ipv4** # **ipadm set-prop -p \_respond\_to\_echo\_multicast=0 ipv6**

# **ipadm show-prop -p \_respond\_to\_echo\_multicast ipv4** PERM CURRENT PERSISTENT DEFAULT POSSIBLE ipv4 respond to echo multicast rw  $\theta$  -- 1  $\theta,1$ # **ipadm show-prop -p \_respond\_to\_echo\_multicast ipv6** PROTO PROPERTY PERM CURRENT PERSISTENT DEFAULT POSSIBLE ipv6 respond to echo multicast rw  $\theta$  -- 1

**第**2**章** • **配置**Oracle Solaris 11**安全性** 35

<span id="page-35-0"></span>如需更多資訊,請參閱「[Oracle Solaris Tunable Parameters Reference Manual](http://www.oracle.com/pls/topic/lookup?ctx=E23824&id=SOLTUNEPARAMREFchapter4-23)」中 的「[\\_respond\\_to\\_echo\\_broadcast and \\_respond\\_to\\_echo\\_multicast \(ipv4 or](http://www.oracle.com/pls/topic/lookup?ctx=E23824&id=SOLTUNEPARAMREFchapter4-23) [ipv6\)](http://www.oracle.com/pls/topic/lookup?ctx=E23824&id=SOLTUNEPARAMREFchapter4-23)」和「[ipadm](http://www.oracle.com/pls/topic/lookup?ctx=E23824&id=REFMAN1Mipadm-1m)(1M) 線上手冊」。 **另請參閱**

#### ▼ **設定限制多址功能**

針對做為其他網域之閘道器的系統 (例如防火牆或 VPN 節點),使用此程序以開啟限制 多址功能。

Oracle Solaris 11 發行版本為 IPv4 和 IPv6 引進了一項新的 hostmodel 特性。此特性會控 制多址系統上 IP 封包的傳送與接收運作方式。

- 您必須被指派網路管理權限設定檔。 **開始之前**
	- **將IP封包的hostmodel特性設定為strong。 1**

# **ipadm set-prop -p hostmodel=strong ipv4** # **ipadm set-prop -p hostmodel=strong ipv6**

#### **驗證目前的值並注意可能的值。 2**

# **ipadm show-prop -p hostmodel ip** PERM CURRENT PERSISTENT DEFAULT POSSIBLE ipv6 hostmodel rw strong strong weak strong,src-priority,weak ipv4 hostmodel rw strong strong weak strong,src-priority,weak

如需更多資訊,請參閱「[Oracle Solaris Tunable Parameters Reference Manual](http://www.oracle.com/pls/topic/lookup?ctx=E23824&id=SOLTUNEPARAMREFchapter4-29) 」中 的「[hostmodel \(ipv4 or ipv6\)](http://www.oracle.com/pls/topic/lookup?ctx=E23824&id=SOLTUNEPARAMREFchapter4-29)」和「[ipadm](http://www.oracle.com/pls/topic/lookup?ctx=E23824&id=REFMAN1Mipadm-1m)(1M) 線上手冊」。 **另請參閱**

> 如需更多使用限制多址功能的資訊,請參閱「[Oracle Solaris Administration: IP](http://www.oracle.com/pls/topic/lookup?ctx=E23824&id=SYSADV3ipsec-mgtasks-23) Services」中的「[How to Protect a VPN With IPsec in Tunnel Mode](http://www.oracle.com/pls/topic/lookup?ctx=E23824&id=SYSADV3ipsec-mgtasks-23)」。

#### ▼ **設定未完成TCP的最大連線數**

使用此程序控制未完成擱置連線數,防止組絕服務 (DOS) 攻擊。

您必須被指派網路管理權限設定檔。 **開始之前**

> **設定傳入的最大連線數。 1**

> > # **ipadm set-prop -p \_conn\_req\_max\_q0=4096 tcp**

**驗證目前的值。 2**

# **ipadm show-prop -p \_conn\_req\_max\_q0 tcp** PROTO PROPERTY PERM CURRENT PERSISTENT DEFAULT POSSIBLE tcp conn req max  $q0$  rw 4096 --

<span id="page-36-0"></span>如需更多資訊,請參閱「[Oracle Solaris Tunable Parameters Reference Manual](http://www.oracle.com/pls/topic/lookup?ctx=E23824&id=SOLTUNEPARAMREFchapter4-54)」中 的「conn\_req\_max\_q0」和「[ipadm](http://www.oracle.com/pls/topic/lookup?ctx=E23824&id=REFMAN1Mipadm-1m)(1M) 線上手冊」。 **另請參閱**

#### ▼ **設定擱置TCP的最大連線數**

使用此程序控制許可的傳入連線數,防止 DOS 攻擊。

- 您必須被指派網路管理權限設定檔。 **開始之前**
	- **設定傳入的最大連線數。 1**

# **ipadm set-prop -p \_conn\_req\_max\_q=1024 tcp**

**驗證目前的值。 2**

# **ipadm show-prop -p \_conn\_req\_max\_q tcp** PROTO PROPERTY PERM CURRENT PERSISTENT DEFAULT POSSIBLE tcp \_conn\_req\_max\_q rw 1024 -- 128 1-4294967295

如需更多資訊,請參閱「[Oracle Solaris Tunable Parameters Reference Manual](http://www.oracle.com/pls/topic/lookup?ctx=E23824&id=SOLTUNEPARAMREFchapter4-53)」中 的「[\\_conn\\_req\\_max\\_q](http://www.oracle.com/pls/topic/lookup?ctx=E23824&id=SOLTUNEPARAMREFchapter4-53)」和「[ipadm](http://www.oracle.com/pls/topic/lookup?ctx=E23824&id=REFMAN1Mipadm-1m)(1M)線上手冊」。 **另請參閱**

### ▼ **指定用於初始TCP連線的強式亂數**

此程序會設定 TCP 初始順序編號產生參數以遵循 RFC 1948 ([http://www.ietf.org/rfc/](http://www.ietf.org/rfc/rfc1948.txt) [rfc1948.txt](http://www.ietf.org/rfc/rfc1948.txt))。

您必須是 root 角色才能修改系統檔案。 **開始之前**

> **變更TCP\_STRONG\_ISS變數的預設值。** ●

# **vi /etc/default/inetinit #** TCP\_STRONG\_ISS=1 **TCP\_STRONG\_ISS=2**

#### ▼ **將網路參數重設為安全值**

依預設,許多安全的網路參數皆可調整,因此您可進行變更。如果網站條件許可,請 將下列可調整的參數回復為預設值。

您必須被指派網路管理權限設定檔。參數目前的值比預設值的安全性低。 **開始之前**

**第**2**章** • **配置**Oracle Solaris 11**安全性** 37

**將IP封包的來源封包轉寄特性設定為0,然後驗證目前的值。 1** 預設值會防止來自詐騙封包的 DOS 攻擊。 # **ipadm set-prop -p \_forward\_src\_routed=0 ipv4** # **ipadm set-prop -p \_forward\_src\_routed=0 ipv6** # **ipadm show-prop -p \_forward\_src\_routed ipv4** PROTO PROPERTY PERM CURRENT PERSISTENT DEFAULT POSSIBLE ipv4 forward src routed rw  $\theta$  -- 0 0,1 # **ipadm show-prop -p \_forward\_src\_routed ipv6** PROTO PROPERTY PERM CURRENT PERSISTENT DEFAULT POSSIBLE ipv6 forward src routed rw  $\theta$  -- 0 0,1 如需更多資訊,請參閱「[Oracle Solaris Tunable Parameters Reference Manual](http://www.oracle.com/pls/topic/lookup?ctx=E23824&id=SOLTUNEPARAMREFchapter4-25)」中  $\mathbb{E}$  | [forwarding \(ipv4 or ipv6\)](http://www.oracle.com/pls/topic/lookup?ctx=E23824&id=SOLTUNEPARAMREFchapter4-25)  $\Box$  。 **將IP封包的網路遮罩回應特性設定為0,然後驗證目前的值。 2** 預設值會防止網路拓樸資訊的散播。 # **ipadm set-prop -p \_respond\_to\_address\_mask\_broadcast=0 ip** # **ipadm show-prop -p \_respond\_to\_address\_mask\_broadcast ip** PERM CURRENT PERSISTENT DEFAULT POSSIBLE<br>rw 0 -- 9 0 0.1 ip respond to address mask broadcast rw 0 --**將IP封包的時間戳記回應特性設定為0,然後驗證目前的值。** 預設值會依系統需求移除額外的 CPU,並防止網路資訊的散播。 # **ipadm set-prop -p \_respond\_to\_timestamp=0 ip** # **ipadm show-prop -p \_respond\_to\_timestamp ip** PROTO PROPERTY PERM CURRENT PERSISTENT DEFAULT POSSIBLE ip respond to timestamp rw 0 --**將IP封包的廣播時間戳記特性設定為0,然後驗證目前的值。** 預設值會依系統需求移除額外的 CPU,並防止網路資訊的散播。 # **ipadm set-prop -p \_respond\_to\_timestamp\_broadcast=0 ip** # **ipadm show-prop -p \_respond\_to\_timestamp\_broadcast ip** PERM CURRENT PERSISTENT DEFAULT POSSIBLE<br>rw 0 -- 0 0 0.1 ip respond to timestamp broadcast rw 0 **將IP封包的忽略重新導向特性設定為0,然後驗證目前的值。** 預設值會依系統需求防止使用額外的 CPU。 # **ipadm set-prop -p \_ignore\_redirect=0 ipv4** # **ipadm set-prop -p \_ignore\_redirect=0 ipv6** # **ipadm show-prop -p \_ignore\_redirect ipv4** PROTO PROPERTY <sup>P</sup>PERM CURRENT PERSISTENT DEFAULT POSSIBLE<br>ipv4 ignore redirect rw 0 c - 0 0 0.1 ignore redirect rw # **ipadm show-prop -p \_ignore\_redirect ipv6** PERM CURRENT PERSISTENT DEFAULT POSSIBLE<br>rw 0 -- 0 0 0.1 ipv6 ignore redirect rw 0 --**防止IP來源發送。** 如果您因診斷目的需要 IP 來源發送,請勿停用此網路參數。 **3 4 5 6**

# **ipadm set-prop -p \_rev\_src\_routes=0 tcp** # **ipadm show-prop -p \_rev\_src\_routes tcp**

<span id="page-38-0"></span>PROTO PROPERTY PERM CURRENT PERSISTENT DEFAULT POSSIBLE tcp rev\_src\_routes rw 0 -- 0 0,1 如需更多資訊,請參閱「[Oracle Solaris Tunable Parameters Reference Manual](http://www.oracle.com/pls/topic/lookup?ctx=E23824&id=SOLTUNEPARAMREFchapter4-50)」中 的「 rev\_src\_routes」。

**將IP封包的忽略重新導向特性設定為0,然後驗證目前的值。 7**

預設値會依系統需求防止使用額外的 CPU。一般而言,在設計優良的網路上不需要重 新導向功能。

# **ipadm set-prop -p \_ignore\_redirect=0 ipv4** # **ipadm set-prop -p \_ignore\_redirect=0 ipv6** # **ipadm show-prop -p \_ignore\_redirect ipv4** PROTO PROPERTY PERM CURRENT PERSISTENT DEFAULT POSSIBLE  $\text{ignore}$  redirect rw 0  $\cdots$  0 0,1 # **ipadm show-prop -p \_ignore\_redirect ipv6** PROTO PROPERTY PERM CURRENT PERSISTENT DEFAULT POSSIBLE ipv6 ignore redirect rw  $\theta$  -- 0 0,1

「[ipadm](http://www.oracle.com/pls/topic/lookup?ctx=E23824&id=REFMAN1Mipadm-1m)(1M) 線上手冊」 **另請參閱**

#### **保護檔案系統與檔案**

ZFS 檔案系統為簡易的系統,並可進行加密、壓縮及配置保留的空間和磁碟空間限制。

下列作業提供 ZFS (Oracle Solaris 的預設檔案系統) 可用的保護快速瀏覽。如需其他資 訊,請參閱「[Oracle Solaris Administration: ZFS File Systems](http://www.oracle.com/pls/topic/lookup?ctx=E23824&id=ZFSADMINgazvb)」中的「Setting ZFS Quotas [and Reservations](http://www.oracle.com/pls/topic/lookup?ctx=E23824&id=ZFSADMINgazvb)」和「zfs[\(1M\)](http://www.oracle.com/pls/topic/lookup?ctx=E23824&id=REFMAN1Mzfs-1m) 線上手冊」。

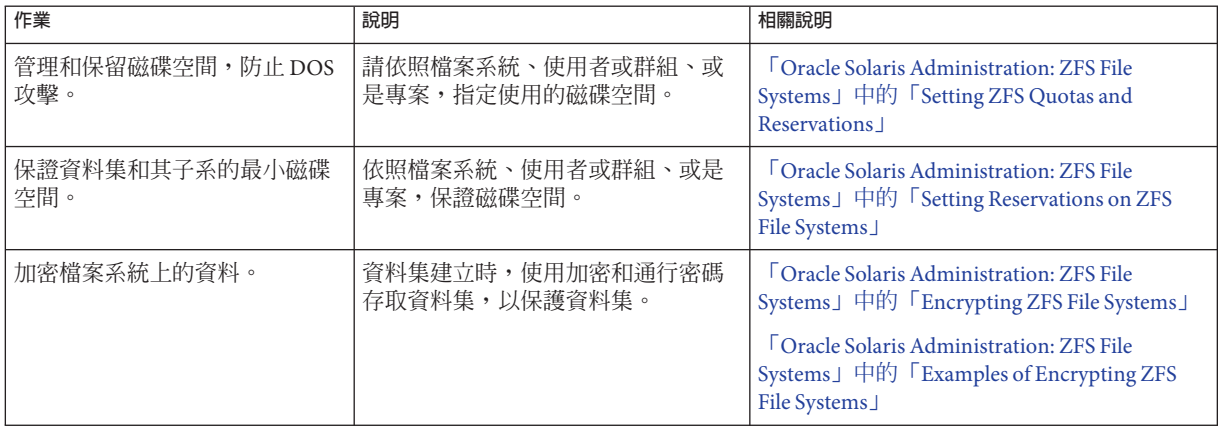

<span id="page-39-0"></span>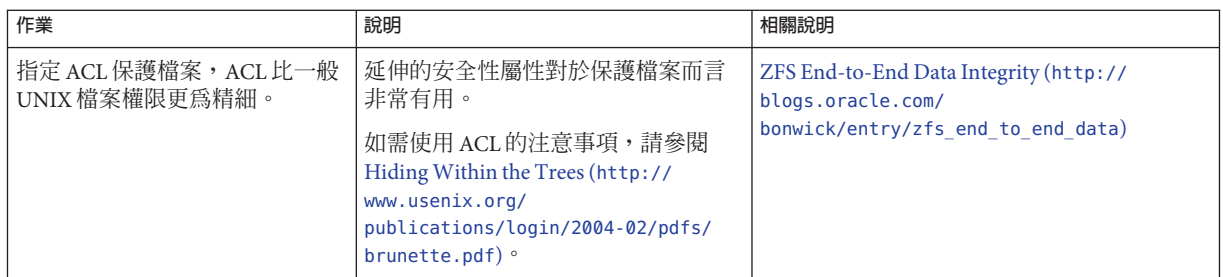

## **保護與修改檔案**

僅有 root 角色才可以修改系統檔案。

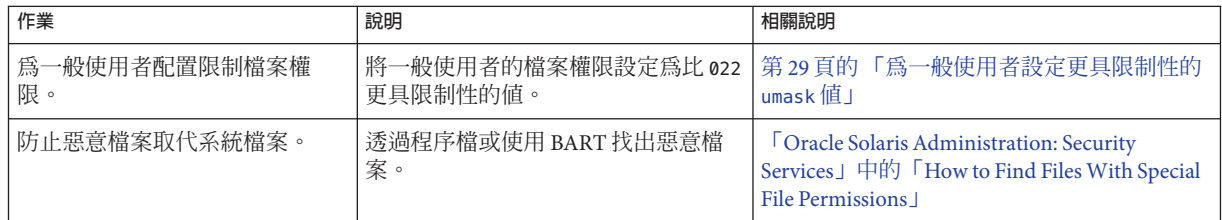

## **保護應用程式與服務**

您可以配置 Oracle Solaris 安全性功能以保護應用程式。

#### **建立區域以包含重要的應用程式**

區域為隔離程序的容器。它們對應用程式而言是實用的容器,也是應用程式的一部 分。例如,區域可用來分隔網站資料庫與網站的 Web 伺服器。

如需相關資訊和程序,請參閱:

- 「[Oracle Solaris Administration: Oracle Solaris Zones, Oracle Solaris 10 Zones, and](http://www.oracle.com/pls/topic/lookup?ctx=E23824&id=SYSADRMzones.intro-1) Resource Management」中的第 15 章「[Introduction to Oracle Solaris Zones](http://www.oracle.com/pls/topic/lookup?ctx=E23824&id=SYSADRMzones.intro-1)」
- 「[Oracle Solaris Administration: Oracle Solaris Zones, Oracle Solaris 10 Zones, and](http://www.oracle.com/pls/topic/lookup?ctx=E23824&id=SYSADRMzones.intro-17) Resource Management」中的「[Summary of Zones by Function](http://www.oracle.com/pls/topic/lookup?ctx=E23824&id=SYSADRMzones.intro-17)」
- 「[Oracle Solaris Administration: Oracle Solaris Zones, Oracle Solaris 10 Zones, and](http://www.oracle.com/pls/topic/lookup?ctx=E23824&id=SYSADRMzones.intro-9) Resource Management」中的「[Capabilities Provided by Non-Global Zones](http://www.oracle.com/pls/topic/lookup?ctx=E23824&id=SYSADRMzones.intro-9)」
- 「[Oracle Solaris Administration: Oracle Solaris Zones, Oracle Solaris 10 Zones, and](http://www.oracle.com/pls/topic/lookup?ctx=E23824&id=SYSADRMzones.intro-10) Resource Management」中的「[Setting Up Zones on Your System \(Task Map\)](http://www.oracle.com/pls/topic/lookup?ctx=E23824&id=SYSADRMzones.intro-10)」。
- <span id="page-40-0"></span>■ 「[Oracle Solaris Administration: Oracle Solaris Zones, Oracle Solaris 10 Zones, and](http://www.oracle.com/pls/topic/lookup?ctx=E23824&id=SYSADRMz.config.ov-1) Resource Management」中的第 16 章「[Non-Global Zone Configuration \(Overview\)](http://www.oracle.com/pls/topic/lookup?ctx=E23824&id=SYSADRMz.config.ov-1)」。
- [Hardening Oracle Database with Oracle Solaris Security Technologies \(](http://www.oracle.com/technetwork/server-storage/solaris/solaris-security-hardening-db-167784.pdf)http:// [www.oracle.com/](http://www.oracle.com/technetwork/server-storage/solaris/solaris-security-hardening-db-167784.pdf) [technetwork/server-storage/solaris/solaris-security-hardening-db-167784.pdf](http://www.oracle.com/technetwork/server-storage/solaris/solaris-security-hardening-db-167784.pdf))

### **管理區域中的資源**

區域會提供一些管理區域資源的工具。

如需相關資訊和程序,請參閱:

- 「[Oracle Solaris Administration: Oracle Solaris Zones, Oracle Solaris 10 Zones, and](http://www.oracle.com/pls/topic/lookup?ctx=E23824&id=SYSADRMrmconfig-1) Resource Management」中的第 14 章「[Resource Management Configuration Example](http://www.oracle.com/pls/topic/lookup?ctx=E23824&id=SYSADRMrmconfig-1)」
- 「[Oracle Solaris Administration: Oracle Solaris Zones, Oracle Solaris 10 Zones, and](http://www.oracle.com/pls/topic/lookup?ctx=E23824&id=SYSADRMresource) Resource Management」中的第 I部分「[Oracle Solaris Resource Management](http://www.oracle.com/pls/topic/lookup?ctx=E23824&id=SYSADRMresource)」

## **配置IPsec和IKE**

IPsec 和 IKE 會保護節點與使用 IPsec 和 IKE 共同配置的網路之間的網路傳輸。

如需相關資訊和程序,請參閱:

- 「[Oracle Solaris Administration: IP Services](http://www.oracle.com/pls/topic/lookup?ctx=E23824&id=SYSADV3ipsec-ov-1)」中的第 14 章「IP Security Architecture [\(Overview\)](http://www.oracle.com/pls/topic/lookup?ctx=E23824&id=SYSADV3ipsec-ov-1)」
- 「[Oracle Solaris Administration: IP Services](http://www.oracle.com/pls/topic/lookup?ctx=E23824&id=SYSADV3ike-1)」中的第 17 章 「Internet Key Exchange [\(Overview\)](http://www.oracle.com/pls/topic/lookup?ctx=E23824&id=SYSADV3ike-1)」
- 「[Oracle Solaris Administration: IP Services](http://www.oracle.com/pls/topic/lookup?ctx=E23824&id=SYSADV3ipsec-mgtasks-1)」中的第 15 章「Configuring IPsec (Tasks)」
- 「[Oracle Solaris Administration: IP Services](http://www.oracle.com/pls/topic/lookup?ctx=E23824&id=SYSADV3ike-task-1)」中的第 18 章「Configuring IKE (Tasks)」

#### **配置IP篩選器**

IP 篩選器功能會提供防火牆。

如需相關資訊和程序,請參閱:

- 「[Oracle Solaris Administration: IP Services](http://www.oracle.com/pls/topic/lookup?ctx=E23824&id=SYSADV3eupsq)」中的第 20 章「IP Filter in Oracle Solaris [\(Overview\)](http://www.oracle.com/pls/topic/lookup?ctx=E23824&id=SYSADV3eupsq)」
- 「[Oracle Solaris Administration: IP Services](http://www.oracle.com/pls/topic/lookup?ctx=E23824&id=SYSADV3ipfilter-admin-1)」中的第 21 章「IP Filter (Tasks)」

### <span id="page-41-0"></span>**配置Kerberos**

您可以使用 Kerberos 服務保護您的網路。此主從式架構提供作業事件在網路上的安全 性。此服務提供增強式使用者認證,以及整合性和私密性。您可以使用 Kerberos 服務 安全地登入其他系統、執行指令、交換資料以及傳輸檔案。此外,管理員也可以使用 此服務來限制對服務和系統的存取。身為 Kerberos 使用者,您可以管理其他人對您帳 戶的存取。

如需相關資訊和程序,請參閱:

- 「[Oracle Solaris Administration: Security Services](http://www.oracle.com/pls/topic/lookup?ctx=E23824&id=SYSADV6seamplan-1)」中的第 20 章「Planning for the [Kerberos Service](http://www.oracle.com/pls/topic/lookup?ctx=E23824&id=SYSADV6seamplan-1)」
- 「[Oracle Solaris Administration: Security Services](http://www.oracle.com/pls/topic/lookup?ctx=E23824&id=SYSADV6setup-8)」中的第 21 章「Configuring the [Kerberos Service \(Tasks\)](http://www.oracle.com/pls/topic/lookup?ctx=E23824&id=SYSADV6setup-8)」
- 選取的線上手冊包括「[kadmin](http://www.oracle.com/pls/topic/lookup?ctx=E23824&id=REFMAN1Mkadmin-1m)(1M)線上手冊」、「[pam\\_krb5](http://www.oracle.com/pls/topic/lookup?ctx=E23824&id=REFMAN5pam-krb5-5)(5)線上手 冊」和「[kclient](http://www.oracle.com/pls/topic/lookup?ctx=E23824&id=REFMAN1Mkclient-1m)(1M) 線上手冊」。

## **新增SMF至原來的服務**

您可以藉由新增應用程式至 Oracle Solaris 的服務管理設備 (SMF) 功能,為信任的使用 者或角色限制應用程式配置。

如需相關資訊和程序,請參閱:

- 「[Oracle Solaris Administration: Security Services](http://www.oracle.com/pls/topic/lookup?ctx=E23824&id=SYSADV6rbactask-26)」中的「How to Add RBAC Properties [to Legacy Applications](http://www.oracle.com/pls/topic/lookup?ctx=E23824&id=SYSADV6rbactask-26)」
- [Securing MySQL using SMF the Ultimate Manifest \(](http://blogs.oracle.com/bobn/entry/securing_mysql_using_smf_the)http://blogs.oracle.com/bobn/ entry/securing mysql using smf the)。
- 選取的線上手冊包含「[smf](http://www.oracle.com/pls/topic/lookup?ctx=E23824&id=REFMAN5smf-5)(5)線上手冊」、「[smf\\_security](http://www.oracle.com/pls/topic/lookup?ctx=E23824&id=REFMAN5smf-security-5)(5)線上手 冊」、「[svcadm](http://www.oracle.com/pls/topic/lookup?ctx=E23824&id=REFMAN1Msvcadm-1m)(1M) 線上手冊」及「[svccfg](http://www.oracle.com/pls/topic/lookup?ctx=E23824&id=REFMAN1Msvccfg-1m)(1M) 線上手冊」。

## **建立系統BART快照**

在配置系統之後,您可以建立一個或多個 BART 清單。這些清單會提供系統快照。然 後,您就可以排程一般快照和比較。如需更多資訊,請參閱第 45 [頁的 「使用基本稽核](#page-44-0) [報告工具」。](#page-44-0)

## <span id="page-42-0"></span>**新增多層級(標示)安全性**

Trusted Extensions 會藉由強制執行強制性存取控制 (MAC) 策略擴充 Oracle Solaris 的安 全性。敏感度標籤會自動套用於所有資料來源 (網路、檔案系統及視窗) 和資料使用者 (使用者和程序)。並會以資料標籤 (物件) 與使用者 (主體) 之間的關係為基礎,限制存 取所有資料。分層功能包括一組標籤感知服務。

Trusted Extensions 服務的部分清單包括:

- 標示網路
- 標籤感知檔案系統的裝載和共用
- 標示桌面
- 標籤配置和轉換
- 標籤感知系統管理工具
- 標籤感知裝置配置

group/feature/trusted-desktop 套裝軟體提供 Oracle Solaris 多層級及信任的桌面環 境。

## **配置Trusted Extensions**

您必須先安裝 Trusted Extensions 套裝軟體,然後再配置系統。安裝套裝軟體之後,系 統就可以使用直接連接的點陣式顯示來執行桌面,例如膝上型電腦或工作站。與其他 系統通訊需要網路配置。

如需相關資訊和程序,請參閱:

- Frusted Extensions Configuration and Administration」中的第 I部分 「Initial [Configuration of Trusted Extensions](http://www.oracle.com/pls/topic/lookup?ctx=E23824&id=TRSOLADMPROCtrp-part-1)」
- Frusted Extensions Configuration and Administration」中的第 II部 分「[Administration of Trusted Extensions](http://www.oracle.com/pls/topic/lookup?ctx=E23824&id=TRSOLADMPROCtrp-part-2)」

### **配置標示IPsec**

您可以使用 IPsec 保護標示封包。

如需相關資訊和程序,請參閱:

- 「[Oracle Solaris Administration: IP Services](http://www.oracle.com/pls/topic/lookup?ctx=E23824&id=SYSADV3ipsec-ov-1)」中的第 14 章「IP Security Architecture [\(Overview\)](http://www.oracle.com/pls/topic/lookup?ctx=E23824&id=SYSADV3ipsec-ov-1)」
- 「[Trusted Extensions Configuration and Administration](http://www.oracle.com/pls/topic/lookup?ctx=E23824&id=TRSOLADMPROCtxnet-20)」中的「Administration of [Labeled IPsec](http://www.oracle.com/pls/topic/lookup?ctx=E23824&id=TRSOLADMPROCtxnet-20)」
- 「[Trusted Extensions Configuration and Administration](http://www.oracle.com/pls/topic/lookup?ctx=E23824&id=TRSOLADMPROCmanagetnet-40)」中的「Configuring Labeled [IPsec \(Task Map\)](http://www.oracle.com/pls/topic/lookup?ctx=E23824&id=TRSOLADMPROCmanagetnet-40)」

<span id="page-44-0"></span>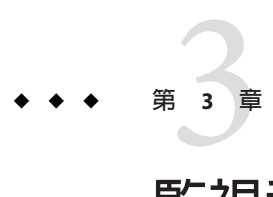

# **監視和維護**Oracle Solaris 11**安全性**

Oracle Solaris 提供兩種監視安全性的系統工具:基本稽核報告工具 (BART) 功能和稽核 服務。個別的程式與應用程式也可以建立存取和使用記錄。

- 第 45 頁的 「使用基本稽核報告工具」
- 第 45 頁的 「使用稽核服務」
- 第 47 [頁的 「尋找惡意檔案」](#page-46-0)

### **使用基本稽核報告工具**

BART 清單會提供一份系統安裝項目的靜態記錄。隨著時間和系統的改變,您可以比較 BART 清單,追蹤已安裝系統的變更與系統間的差異。

如需相關資訊和程序,請參閱:

- 「[Oracle Solaris Administration: Security Services](http://www.oracle.com/pls/topic/lookup?ctx=E23824&id=SYSADV6bart-2)」中的「BART (Overview)」
- 「[Oracle Solaris Administration: Security Services](http://www.oracle.com/pls/topic/lookup?ctx=E23824&id=SYSADV6bart-4)」中的「Using BART (Tasks)」
- 「[Oracle Solaris Administration: Security Services](http://www.oracle.com/pls/topic/lookup?ctx=E23824&id=SYSADV6bart-13)」中的「BART Manifests, Rules Files, [and Reports \(Reference\)](http://www.oracle.com/pls/topic/lookup?ctx=E23824&id=SYSADV6bart-13)」

如需追蹤已安裝系統之變更的特定說明,請參閱「[Oracle Solaris Administration: Security](http://www.oracle.com/pls/topic/lookup?ctx=E23824&id=SYSADV6bart-9) Services」中的「[How to Compare Manifests for the Same System Over Time](http://www.oracle.com/pls/topic/lookup?ctx=E23824&id=SYSADV6bart-9)」。

## **使用稽核服務**

稽核會持續記錄系統的使用狀況。稽核服務包含協助分析稽核資料的工具。

<span id="page-45-0"></span>如需稽核服務的相關資訊,請參閱「[Oracle Solaris Administration: Security Services](http://www.oracle.com/pls/topic/lookup?ctx=E23824&id=SYSADV6audittm-1)」中 的第 VII部分「[Auditing in Oracle Solaris](http://www.oracle.com/pls/topic/lookup?ctx=E23824&id=SYSADV6audittm-1)」。

- 「[Oracle Solaris Administration: Security Services](http://www.oracle.com/pls/topic/lookup?ctx=E23824&id=SYSADV6auditov-1) 」中的第 26 章「Auditing [\(Overview\)](http://www.oracle.com/pls/topic/lookup?ctx=E23824&id=SYSADV6auditov-1)」
- 「[Oracle Solaris Administration: Security Services](http://www.oracle.com/pls/topic/lookup?ctx=E23824&id=SYSADV6auditplan-1) 」中的第 27 章「Planning for [Auditing](http://www.oracle.com/pls/topic/lookup?ctx=E23824&id=SYSADV6auditplan-1)」
- 「[Oracle Solaris Administration: Security Services](http://www.oracle.com/pls/topic/lookup?ctx=E23824&id=SYSADV6audittask-1) 」中的第 28 章「Managing Auditing [\(Tasks\)](http://www.oracle.com/pls/topic/lookup?ctx=E23824&id=SYSADV6audittask-1)」
- 「[Oracle Solaris Administration: Security Services](http://www.oracle.com/pls/topic/lookup?ctx=E23824&id=SYSADV6auditref-1)」中的第 29 章 「Auditing [\(Reference\)](http://www.oracle.com/pls/topic/lookup?ctx=E23824&id=SYSADV6auditref-1)」

如需這些資訊之線上手冊和連結的清單,請參閱「[Oracle Solaris Administration:](http://www.oracle.com/pls/topic/lookup?ctx=E23824&id=SYSADV6auditref-36) Security Services」中的「[Audit Service Man Pages](http://www.oracle.com/pls/topic/lookup?ctx=E23824&id=SYSADV6auditref-36)」。

若要符合您的網站需求,下列稽核服務程序可能會有幫助:

- 建立個別的角色來配置稽核、審閱稽核以及啟動和停止稽核服務。 使用稽核配置、稽核審閱以及稽核控制權限設定檔,做為您角色的基礎。 若要建立角色,請參閱「[Oracle Solaris Administration: Security Services](http://www.oracle.com/pls/topic/lookup?ctx=E23824&id=SYSADV6rbactask-22)」中的「How [to Create a Role](http://www.oracle.com/pls/topic/lookup?ctx=E23824&id=SYSADV6rbactask-22)」。
- 監視 syslog 公用程式中稽核事件的文字摘要。 啓動 audit syslog 外掛程式,然後監視報告的事件。 請參閱「[Oracle Solaris Administration: Security Services](http://www.oracle.com/pls/topic/lookup?ctx=E23824&id=SYSADV6audittask-11)」中的「How to Configure [syslog Audit Logs](http://www.oracle.com/pls/topic/lookup?ctx=E23824&id=SYSADV6audittask-11)」。
- 限制稽核檔案的大小。

將 audit\_binfile 外掛程式的 p\_fsize 屬性設為可用的大小。考慮其他因素中的審閱 排程、磁碟空間以及 cron 工作頻率。

例如,請參閱「[Oracle Solaris Administration: Security Services](http://www.oracle.com/pls/topic/lookup?ctx=E23824&id=SYSADV6audittask-52)」中的「How to Assign [Audit Space for the Audit Trail](http://www.oracle.com/pls/topic/lookup?ctx=E23824&id=SYSADV6audittask-52)」。

- 將完整的稽核檔案安全傳輸排程到個別 ZFS 池上的稽核審閱檔案系統。
- 審閱稽核審閱檔案系統上的完整稽核檔案。

### **監視audit\_syslog稽核摘要**

audit\_syslog 外掛程式可以讓您記錄預先選取之稽核事件的摘要。

您可以在執行與下列類似的指令時,於終端機視窗中顯示產生的稽核摘要:

#### # **tail -0f /var/adm/auditlog**

## <span id="page-46-0"></span>**審閱和歸檔稽核記錄**

您可以用文字格式或在瀏覽器中以 XML 格式檢視稽核記錄。

如需相關資訊和程序,請參閱:

- 「[Oracle Solaris Administration: Security Services](http://www.oracle.com/pls/topic/lookup?ctx=E23824&id=SYSADV6auditov-21)」中的「Audit Logs」
- 「[Oracle Solaris Administration: Security Services](http://www.oracle.com/pls/topic/lookup?ctx=E23824&id=SYSADV6audittask-83)」中的「How to Prevent Audit Trail [Overflow](http://www.oracle.com/pls/topic/lookup?ctx=E23824&id=SYSADV6audittask-83)」
- 「[Oracle Solaris Administration: Security Services](http://www.oracle.com/pls/topic/lookup?ctx=E23824&id=SYSADV6audittask-21)」中的「Managing Audit Records on [Local Systems \(Tasks\)](http://www.oracle.com/pls/topic/lookup?ctx=E23824&id=SYSADV6audittask-21)」

## **尋找惡意檔案**

您可以尋找可能對程式未授權使用 setuid 和 setgid 權限的情形。可疑的可執行檔會將 所有權授與使用者,而非系統帳戶,例如 root 或 bin。

如需程序和範例,請參閱「[Oracle Solaris Administration: Security Services](http://www.oracle.com/pls/topic/lookup?ctx=E23824&id=SYSADV6secfile-23)」中的「How [to Find Files With Special File Permissions](http://www.oracle.com/pls/topic/lookup?ctx=E23824&id=SYSADV6secfile-23)」。

<span id="page-48-0"></span>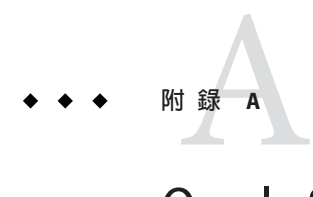

# Oracle Solaris**安全性的參考書目**

下列參考資料包含實用的 Oracle Solaris 系統安全性資訊。舊版 Oracle Solaris 作業系統中 包含一些實用的安全性資訊,但有些資訊已經過時。

## **Oracle Solaris 11參考資料**

下列書籍和文章含有關於 Oracle Solaris 11 系統安全性的描述。

■ 「[Oracle Solaris Administration: Security Services](http://www.oracle.com/pls/topic/lookup?ctx=E23824&id=SYSADV6) 」

此安全性指南是 Oracle 專為 Oracle Solaris 11 管理員所發行。此指南說明 Oracle Solaris 的安全性功能,以及配置系統時如何使用這些功能。前言包含其他可能含有 安全性資訊之 Oracle Solaris 系統管理員指南的連結。

- [Oracle Solaris Security: Oracle Solaris Express \(](http://www.oracle.com/technetwork/articles/servers-storage-admin/os11esecurity-186797.pdf)http://www.oracle.com/ [technetwork/articles/servers-storage-admin/os11esecurity-186797.pdf](http://www.oracle.com/technetwork/articles/servers-storage-admin/os11esecurity-186797.pdf)) 此文章提供 Oracle Solaris 安全性功能的快照 (為此發行版本 2010 年 11 月的版本)。
- [ORACLE SOLARIS 11 EXPRESS 2010.11 \(](http://www.oracle.com/technetwork/server-storage/solaris11/documentation/solaris-express-whatsnew-201011-175308.pdf)http://www.oracle.com/ [technetwork/server-storage/solaris11/documentation/](http://www.oracle.com/technetwork/server-storage/solaris11/documentation/solaris-express-whatsnew-201011-175308.pdf) [solaris-express-whatsnew-201011-175308.pdf](http://www.oracle.com/technetwork/server-storage/solaris11/documentation/solaris-express-whatsnew-201011-175308.pdf))

此文章提供 Oracle Solaris 功能的快照 (為此發行版本 2010 年 11 月的版本)。

如需可能有用的 Oracle Solaris 10 參考資料,請參閱「[Oracle Solaris 10 Security](http://www.oracle.com/pls/topic/lookup?ctx=E23823&id=OSTSG) [Guidelines](http://www.oracle.com/pls/topic/lookup?ctx=E23823&id=OSTSG)」。